## **SIEMENS**

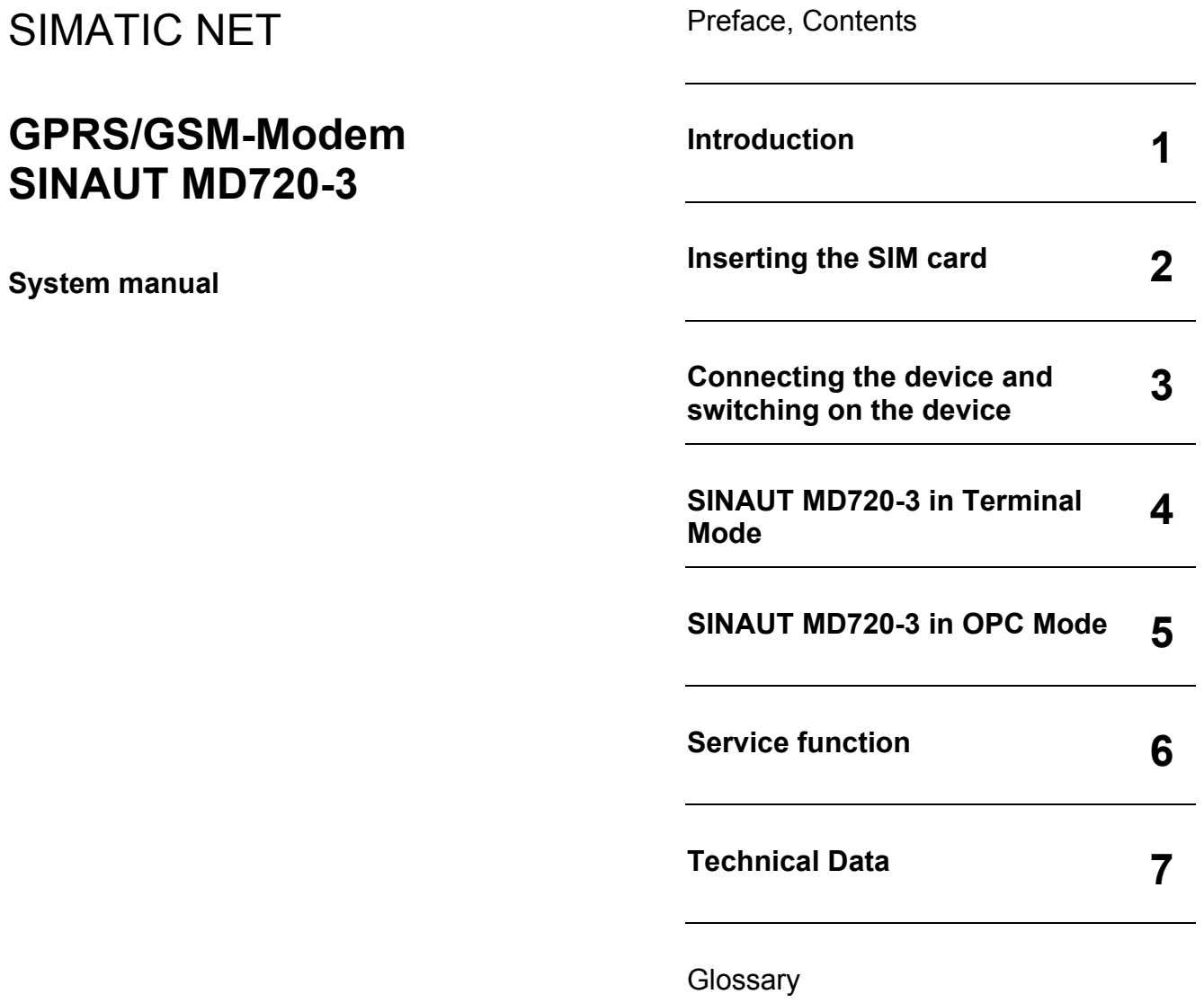

<span id="page-0-0"></span>**C79000-G8976-C211** 

**Release 02/2006** 

#### Safety Guidelines

This manual contains notices you have to observe in order to ensure your personal safety, as well as to prevent damage to property. The notices referring to your personal safety are highlighted in the manual by a safety alert symbol, notices referring only to property damage have no safety alert symbol. These notices shown below are graded according to the degree of danger.

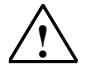

### **!** Danger

indicates that death or severe personal injury will result if proper precautions are not taken.

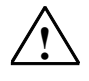

## **!** Warning

indicates that death or severe personal injury may result if proper precautions are not taken.

**!** Caution

with a safety alert symbol, indicates that minor personal injury can result if proper precautions are not taken.

#### **Caution**

without a safety alert symbol, indicates that property damage can result if proper precautions are not taken.

#### **Notice**

indicates that an unintended result or situation can occur if the corresponding information is not taken into account.

If more than one degree of danger is present, the warning notice representing the highest degree of danger will be used. A notice warning of injury to persons with a safety alert symbol may also include a warning relating to property damage.

#### Qualified Personnel

The device/system may only be set up and used in conjunction with this documentation. Commissioning and operation of a device/system may only be performed by qualified personnel. Within the context of the safety notes in this documentation qualified persons are defined as persons who are authorized to commission, ground and label devices, systems and circuits in accordance with established safety practices and standards.

#### Prescribed Usage

Note the following:

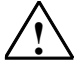

#### **!** Warning

This device may only be used for the applications described in the catalog or the technical description and only in connection with devices or components from other manufacturers which have been approved or recommended by Siemens. Correct, reliable operation of the product requires proper transport, storage, positioning and assembly as well as careful operation and maintenance.

#### **Trademarks**

All names identified by ® are registered trademarks of the Siemens AG. The remaining trademarks in this publication may be trademarks whose use by third parties for their own purposes could violate the rights of the owner.

#### Disclaimer of Liability

We have reviewed the contents of this publication to ensure consistency with the hardware and software described. Since variance cannot be precluded entirely, we cannot guarantee full consistency. However, the information in this publication is reviewed regularly and any necessary corrections are included in subsequent editions.

 Siemens AG Automation and Drives Postfach 48 48 90437 NÜRNBERG DEUTSCHLAND

Order No.: [C79000-G8976-C211](#page-0-0)  Release 02/2006

Copyright © Siemens AG 2006 Technical data subject to change

## **General**

The product SINAUT MD720-3 complies with European standard EN60950, 05.2003, Safety of Information Technology Equipment.

Read the installation instructions carefully before using the device.

Keep the device away from children, especially small children.

The device must not be installed or operated outdoors or at damp locations.

Do not operate the device if the connecting leads or the device itself are damaged.

## **External power supply**

Use only an external power supply which also complies with EN60950. The output voltage of the external power supply must not exceed 30VDC. The output of the external power supply must be short-circuit proof.

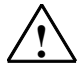

## **! Warning**

The power supply unit to supply the SINAUT MD720-3 must comply with NEC Class 2 circuits as outlined in the National Electrical Code (ANSI/NFPA 70) only.

When connecting to a battery or accumulator, make sure that an all-pole circuitbreaker (main battery switch) with sufficient selectivity and a fuse with sufficient selectivity are provided between the device and the battery or accumulator.

Please pay regard to section *[7](#page-64-0) [Technical Data](#page-64-0)* of the system manual, as well as the installation and utilisation regulations of the respective manufacturers of the power supply, the battery or the accumulator.

## **SIM card**

To install the SIM card the device must be opened. Before opening the device, disconnect it from the supply voltage. Static charges can damage the device when it is open. Discharge the electric static of your body before opening the device. To do so, touch an earthed surface, e.g. the metal casing of the switch cabinet. Please pay regard to section [2](#page-12-0) *[Inserting the SIM card](#page-12-0)* of this system manual.

#### **Handling cables**

Never pull a cable connector out of a socket by its cable, but pull on the connector itself. Cable connectors with screw fasteners (D-Sub) must always be screwed on tightly. Do not lay the cable over sharp corners and edges without edge protection. If necessary, provide sufficient strain relief for the cables.

For safety reasons, make sure that the bending radius of the cables is observed.

Failure to observe the bending radius of the antenna cable results in the deterioration of the system's transmission and reception properties. The minimum bending radius static must not fall below 5 times the cable diameter and dynamic below 15 times the cable diameter.

## **Radio device**

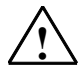

## **! Warning**

Never use the device in places where the operation of radio devices is prohibited. The device contains a radio transmitter which could in certain circumstances impair the functionality of electronic medical devices such as hearing aids or pacemakers. You can obtain advice from your physician or the manufacturer of such devices. To prevent data carriers from being demagnetised, do not keep disks, credit cards or other magnetic data carriers near the device.

#### **Installing antennas**

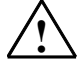

#### **! Warning**

The emission limits as recommended by the Commission on Radiological Protection (13/14 September 2001) must be observed.

## **Installing an external antenna**

#### **Caution**

When installing an antenna outdoors it is essential that the antenna is fitted correctly by a qualified person. Lightning Protection Standard VDE V 0185 Sections 1 to 4, in its current version, and further standards must be observed.

## **Lightning protection category for buildings**

#### **Caution**

For outdoor installation, the antenna may be fitted only within the lightning protection zones O/E or 1. These lightning protection zones are prescribed by the lightning protection spherical radius.

## **Caution**

The EMV lightning protection zone concept is to be observed. To avoid large induction loops a lightning protection equipotential bonding is to be used. If the antenna or antenna cable is installed near to the lightning protection system, the minimum distances to the lightning protection system must be observed. If this is not possible, insulated installation as described in VDE V 0185 Sections 1 to 4, in its current version, is essential.

## **FCC Part 15**

This equipment has been tested and found to comply with the limits for a Class A digital device, pursuant to Part 15 of the FCC Rules. These limits are designed to provide reasonable protection against harmful interference in a residential installation. This equipment generates, uses and can radiate radio frequency energy and, if not installed and used in accordance with the instructions, may cause harmful interference to radio communications. However, there is no guarantee that interference will not occur in a particular installation. If this equipment does cause harmful interference to radio or television reception, which can be determined by turning the equipment off and on, the user is encouraged to try to correct the interference by one or more of the following measures:

- Reorient or relocate the receiving antenna.
- Increase the separation between the equipment and receiver.
- Connect the equipment into an outlet on a circuit different from that to which the receiver is connected.
- Consult the dealer / installer or an experienced radio/TV technician for help.

## **FCC Part 15.19**

This device complies with Part 15 of the FCC Rules. Operation is subject to the following two conditions:

- 1. this device may not cause harmful interference, and
- 2. this device must accept any interference received, including interference that may cause undesired operation.

## **FCC Part 15.21**

Modifications not expressly approved by this company could void the user's authority to operate the equipment.

## **Installation by qualified personnel only**

You may only use the SINAUT MD720-3 with an antenna of the SINAUT MD720-3 accessory program.

The installation of the SINAUT MD720-3 and the antenna as well as servicing is to be performed by qualified technical personnel only. When servicing the antenna, or working at distances closer than those listed below, ensure the transmitter has been disabled.

## **RF Exposure mobile**

### **Caution**

Typically, the antenna connected to the transmitter is an omni-directional antenna with 0dB gain. Using this antenna the total composite power in PCS mode is smaller than 1 watt ERP.

The internal / external antennas used for this mobile transmitter must provide a separation **distance of at least 20 cm from all persons** and must not be co-located or operating in conjunction with any other antenna or transmitter."

## **Caution**

This is a class A equipment. This equipment can disturb other electric equipment in living areas; in this case the operator can be demanded to carry out appropriate measures.

## **Caution**

Please note that data packets exchanged for setting up connections, reconnecting, connect attempts (e.g. Server switched off, wrong destination address, etc.) as well as keeping the connection alive are also subject to charge.

## <span id="page-6-0"></span>**Preface**

### Purpose of this documentation

This documentation will support you on your way to successful application of SINAUT MD720-3. It will introduce you to the topic in clear and straightforward steps and provide you with an overview of the hardware of the SINAUT MD720-3 GSM/GPRS modem. This documentation will help you during installation and commissioning of SINAUT GSM/GPRS modem and explains the diagnostics and service options available.

### Validity of the documentation

This manual relates to the following product versions

• GPRS/GSM modem MD720-3 hardware release 3.x

## SIMATIC Technical Support

You can contact Technical Support for all A&D products

- Phone: +49 (0) 180 5050 222
- Fax: +49 (0) 180 5050 223

You will find further information on our Technical Support on the Web at

http://www.siemens.com/automation/service

## Service & Support on the Internet

In addition to our documentation services, you can also make use of all our knowledge on the Internet:

http://www.siemens.com/automation/service&support

Here, you will find:

- Up-to-date product information (Updates), FAQs (Frequently Asked Questions), Downloads, Tips and Tricks.
- The Newsletter keeps you constantly up to date with the latest information on the products you use.
- The Knowledge Manager will find the documents you need.
- In the Forum, users and specialists exchange information and experience.
- You can find your local contact for Automation & Drives in our contacts database.
- You will find information on local service, repairs, spares and much more under the rubric "Service".

You will find the latest version of this documentation under the entry ID 22549543.

Do you still have questions relating to the use of the products described in the manual? If so, then please talk to your local Siemens contact.

You will find the addresses in the following sources:

- On the Internet at: http://www.siemens.com/automation/partner
- On the Internet at http://www.siemens.com/simatic-net specifically for SIMATIC NET products
- In the catalog CA 01
- In the catalog IK PI specifically for SIMATIC NET products

## SIMATIC training center

To familiarize you with the systems and products, we offer a range of courses. Please contact your regional training center or the central training center in

D-90327 Nuernberg.

Phone: +49 (911) 895-3200

http://www.sitrain.com

## SIMATIC NET training center

For courses specifically on products from SIMATIC NET, please contact: SIEMENS AG Siemens AG, A&D Informations- und Trainings-Center Dynamostr. 4 D-68165 Mannheim Phone: +49 (621) 4 56-23 77 Fax: +49 (621) 4 56-32 68

## **Contents**

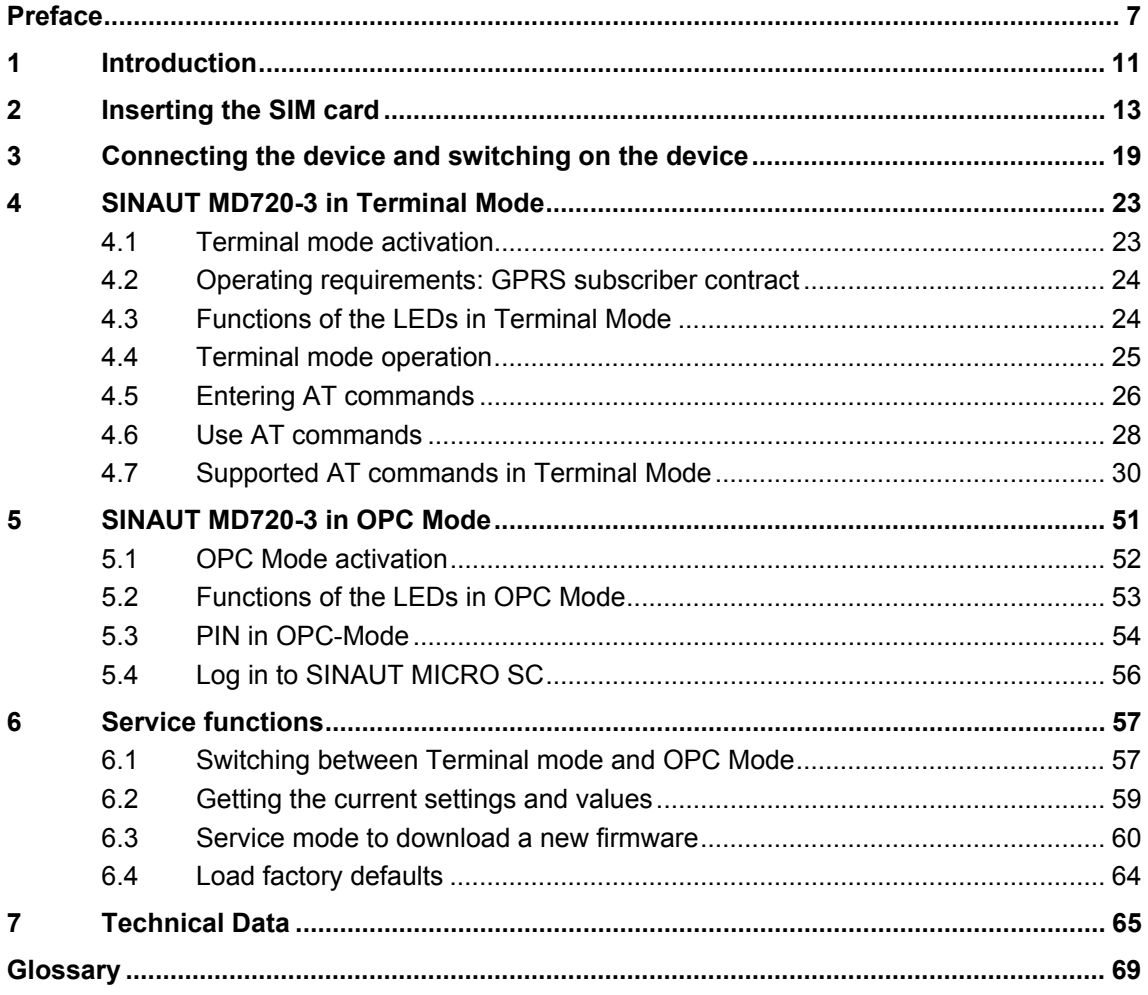

# <span id="page-10-0"></span>**Introduction**

The SINAUT MD720-3 has two different operation modes:

- **Terminal Mode**
- OPC Mode

The functional range and the functionality of the device are different in both modes. The change between OPC Mode and Terminal Mode (refer to page [23](#page-22-1) or page [52\)](#page-51-0) forces a restart of the device.

## **Terminal mode**

The SINAUT MD720-3 establishes radio data connections via a GSM network (Global System for Mobile Communication).

- using modem connections via CSD (**C**ircuit **S**witched **D**ata),
- by sending SMS (**S**hort **M**essage **S**ervice).

## **Notice**

You will find further information about the Terminal Mode and its use in combination with TIM devices of the SINAUT ST7 system in the system manual of the SINAUT ST7.

## **OPC-Modus**

The SINAUT MD720-3 transmits data over via a GSM radio network (Global System for Mobile Communication).

- using GPRS (**G**eneral **P**acket **R**adio **S**ervice) between S7-200 devices and an OPC server SINAUT MICRO SC,
- using SMS from a S7-200-device to any remote station, which can receive SMS.

Therefore the SINAUT MD720-3 will be configured by program building blocks of the connected PLC. The SINAUT MD720-3 establishes autonomous the radio data connection via GPRS between a S7-200 device and the OPC server SINAUT MICRO SC.

## **Notice**

You will find information about the OPC Mode in the system manual of the SINAUT MICRO SC.

## <span id="page-12-0"></span>**Inserting the SIM card 2**

## **Notice**

- The device must be switched off when you insert or change the SIM card.
- A plug-in SIM card (3 V) is used.

#### **Changing the SIM card**

If you change the SIM card, please do not forget to update also the PIN number in your application.

If you use a lot of SIM cards it can be helpful to set all PINs to the same PIN number. You can do this i.e. by using a mobile phone. Please observe the security requirements of your organization.

To insert the SIM card proceed as follows:

- 1. Make sure that the device is disconnected from the supply voltage.
- 2. The SINAUT MD720-3 must be opened to insert the SIM card.

The housing is fastened by two clamps, one on top of the housing and one on the bottom side (see [figure 2-1\)](#page-12-1).

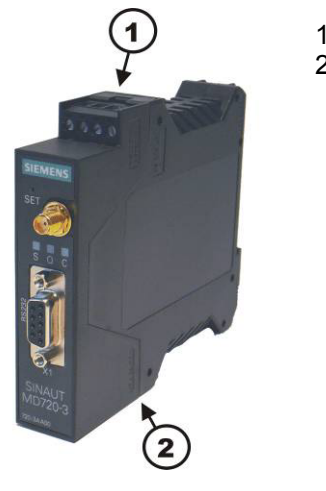

1 - Clamp<br>2 - Clamp **Clamp** 

<span id="page-12-1"></span>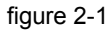

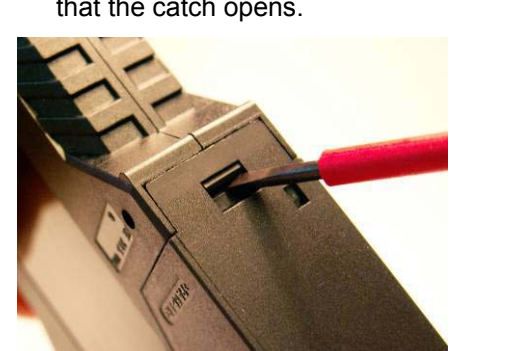

3. With a suitable object press one of the clamps cautiously (see [figure 2-2\)](#page-13-0) so that the catch opens.

<span id="page-13-0"></span>figure 2-2

4. Remove the rear section of the housing (see [figure 2-3\)](#page-13-1).

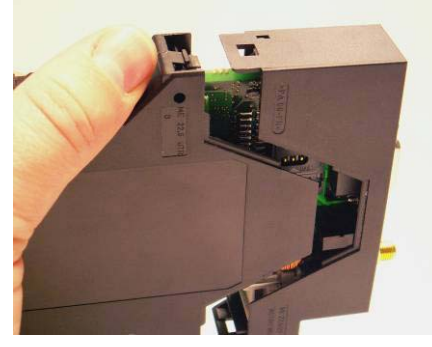

figure 2-3

<span id="page-13-1"></span>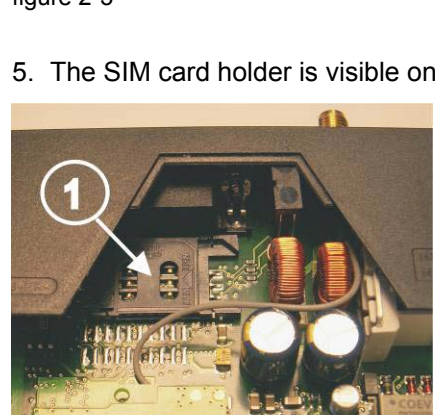

5. The SIM card holder is visible on the motherboard. (see [figure 2-4\)](#page-13-2).

<span id="page-13-2"></span>figure 2-4

1 - SIM card holder

SINAUT MD720-3 14 C79000-G8976-C211

6. With a suitable object open the flap of the SIM card holder by moving it cautiously about 2 mm to the left - in the direction of the arrow (see red arrow in [figure 2-5\)](#page-14-0) so that it can be raised.

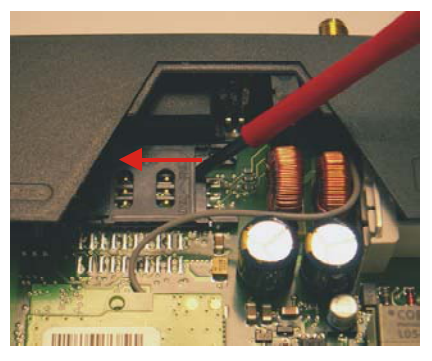

figure 2-5

<span id="page-14-0"></span>7. Raise the flap of the SIM card holder so that you can insert the SIM card. (see [figure 2-6\)](#page-14-1).

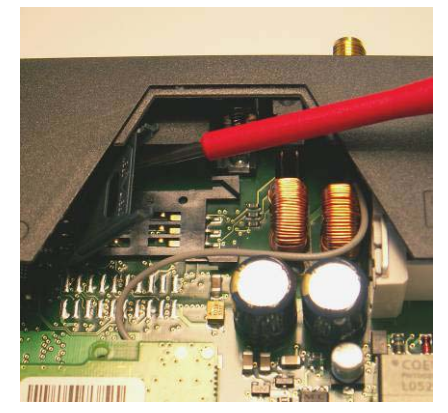

figure 2-6

<span id="page-14-1"></span>8. In [figure 2-7,](#page-14-2) the compartment into which you can insert the SIM card is emphasized in white.

<span id="page-14-2"></span>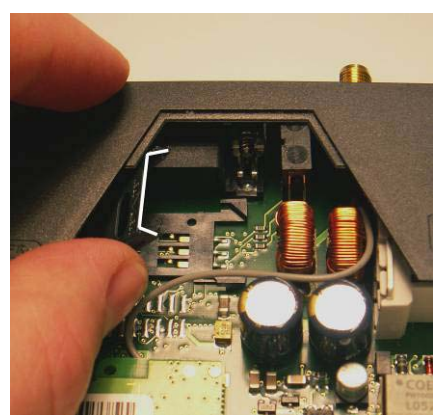

figure 2-7

9. Slide the SIM card into the flap of the SIM card holder, with the gold-coloured microchip pointing down. The flap has a groove for this purpose. The notched corner of the SIM card has to point towards the front of the device (see [figure 2-](#page-15-0) [8](#page-15-0)).

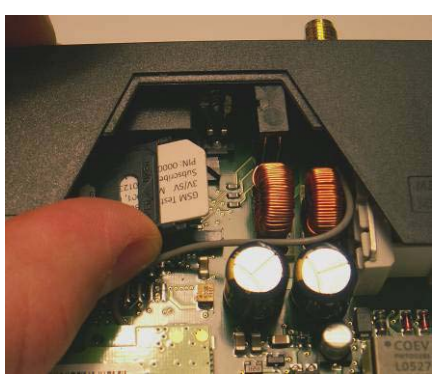

figure 2-8

<span id="page-15-0"></span>10. Slide the SIM card down into the flap as far as possible (see [figure 2-9\)](#page-15-1).

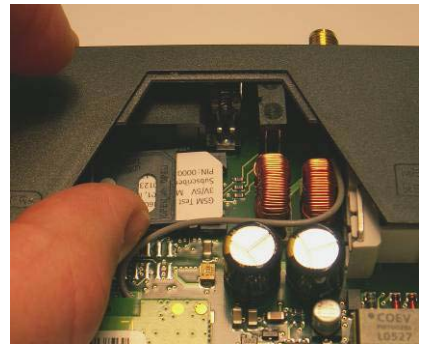

figure 2-9

<span id="page-15-1"></span>11. Lower the flap paying attention to the notched corner of the SIM card (see [figure](#page-15-2)  [2-10\)](#page-15-2).

<span id="page-15-2"></span>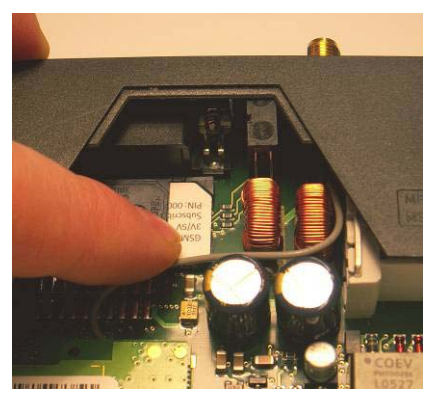

figure 2-10

12. With your fingernail or a suitable object move the flap about 2 mm to the right (in the direction of the arrow, see [figure 2-11\)](#page-16-0) until you can feel it click into place.

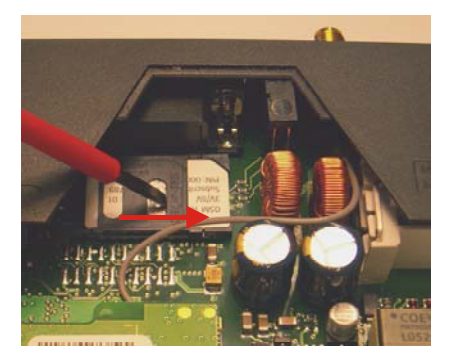

figure 2-11

<span id="page-16-0"></span>13. Now the SIM card holder is locked into position (see [figure 2-12\)](#page-16-1).

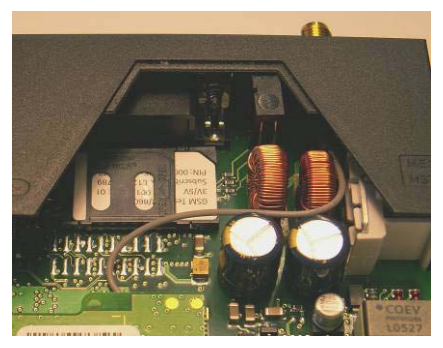

<span id="page-16-1"></span>figure 2-12

14. Finally re-attach both housing parts:

Slide the motherboard into the rails on top and bottom inside the rear section of the housing. Close the housing by slightly pressing both housing parts together so that the clamps on the upper and lower part of the housing engage (see [figure 2-13\)](#page-16-2).

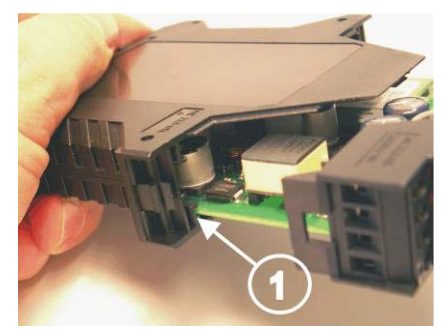

1 - SIM card holder

<span id="page-16-2"></span>figure 2-13

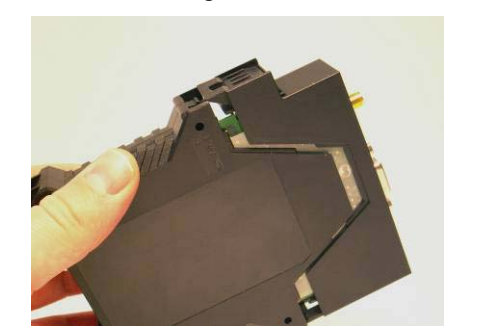

15. The housing is locked when both clamps have clicked shut (see [figure 2-14\)](#page-17-0).

<span id="page-17-0"></span>figure 2-14

# <span id="page-18-0"></span>**Connecting the device and switching on the device 3**

## **Connectors and LEDs**

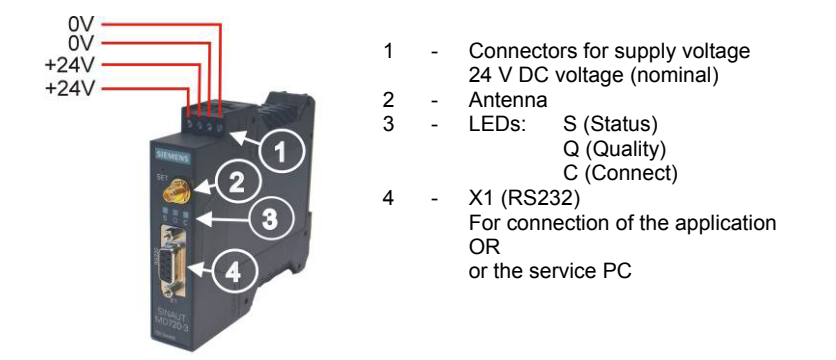

<span id="page-18-1"></span>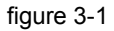

## **Antenna**

The antenna connector – SMA socket - is situated on the upper part of the front.

Impedance: approx. 50 Ohm

#### **Caution**

Please use only antennas of the SINAUT MD720-3 accessory program. Other antennas may disturb the product characteristics and may even cause defects.

## **Connectors for current supply**

The screw terminals on the top of the device are for connecting the current supply: 24 V DC voltage (nominal), Ityp. 260mA@24V. (Please also refer to chapter [7](#page-64-0)  *[Technical Data](#page-64-0)*.) Both screw terminals on the left (24V) are internally connected, see [figure 3-1.](#page-18-1) Both screw terminals on the right (0V) are internally connected.

## **Switching on**

The devices switches on as soon as the operating voltage is supplied.

## **Functions of the LEDs**

The SINAUT MD720-3 has three LEDs, which are used to indicate the device status. The function of the LEDs is different in terminal and OPC Mode. You will find the explanation of the function

- in Terminal Mode in chapter [4.3](#page-23-1) *[Functions of the LEDs in Terminal Mode](#page-23-1)* and
- in OPC Mode in chapter [5.2](#page-52-0) *[Functions of the LEDs in OPC Mode](#page-52-0)*.

## **Serial interface X1**

## **For data transmission:**

Connect the application (e.g. machine, vending machine, sensor, computer) with the interface **X1** of the SINAUT MD720-3. To connect, use a RS-232 cable.

If the application has a different interface, e.g. CAN, PPI cable or a different industry bus, a commercially available interface converter can be connected between it and the SINAUT MD720-3.

OR

## **For configuration and service:**

Connect the service PC via its serial interface (COM port). To connect, use a RS-232 cable.

## **The SET button**

By pushing the SET button for a certain period of time, you can configure the device or activate different service modes.

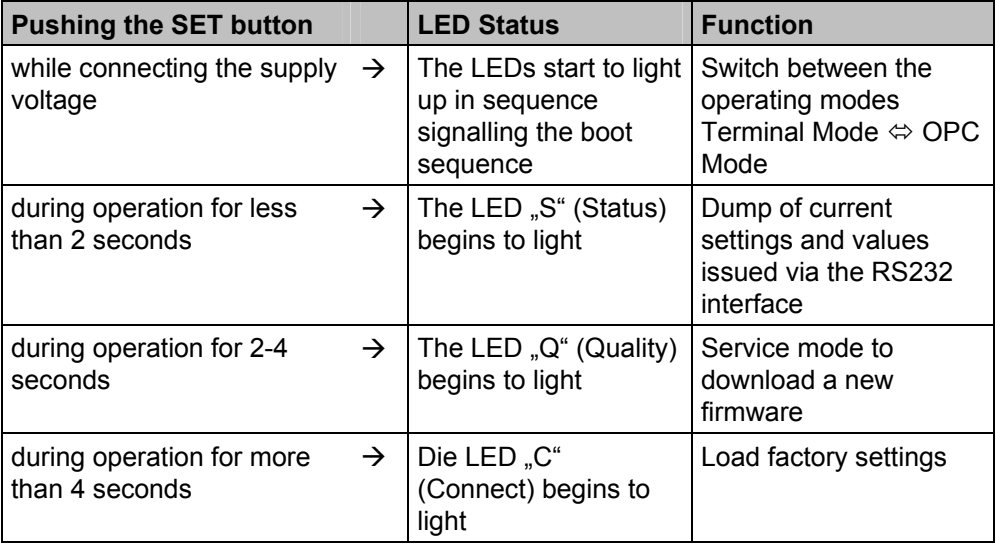

## **Top-hat rail mounting**

The SINAUT MD720-3 is suitable for top-hat rail mounting on DIN EN 50022 rails. A corresponding bracket can be found at the rear of the device.

## <span id="page-22-0"></span>**SINAUT MD720-3 in Terminal Mode**

In the Terminal Mode the SINAUT MD720-3 operates like a GSM modem, which is controlled by AT commands.

Supported are

- incomming and outgoing GSM data connections with 9600 bps with modems being connected to the GSM network, the ISDN or the analogue telephone network,
- sending of SMS (**S**hort **M**essage **S**ervice).

## <span id="page-22-1"></span>**4.1 Terminal mode activation**

## **Terminal mode is the factory default setting**

The SINAUT MD720-3 supports two fundamental operation modes:

- Terminal Mode,
- OPC Mode.

The SINAUT MD720-3 is delivered by the factory with activated Terminal Mode.

## **Switching from OPC Mode into the Terminal Mode**

If it is necessary to switch a manually the SINAUT MD720-3 from OPC Mode into the Terminal Mode, you will find the instructions for this in the chapter *[Switching](#page-56-1)  [between Terminal mode and OPC Mode](#page-56-1)*.

## **4.2 Operating requirements: GPRS subscriber contract**

<span id="page-23-0"></span>To use the SINAUT MD720-3 in Terminal Mode it is required:

- SIM card of a GSM network operator including CSD data service 9600 Bit/s and a telephone number for data calls,
- <span id="page-23-1"></span>• Availability of a GSM network.

## **4.3 Functions of the LEDs in Terminal Mode**

The device has 3 LEDs, which indicates the current operation status:

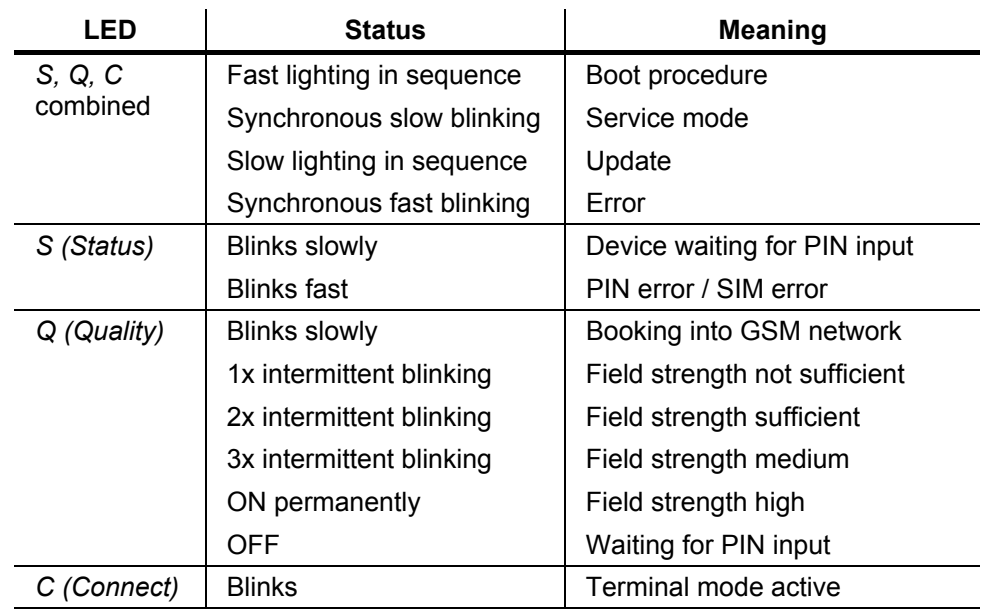

 **S** (Status) **Q** (Quality) **C** (Connect)

Blinks slowly: 1 time each second

Blinks fast : 4 times each second

## **4.4 Terminal mode operation**

<span id="page-24-0"></span>To operate the device the PIN (PIN = **P**ersonel **I**dentification **N**umber) of the inserted SIM card must be known. In the Terminal Mode the PIN is not stored in the SINAUT MD720-3. The PIN must be set again everytime the device is turnedon.

• The PIN is set by AT commands.

## **Control by the application**

Usually the application or the application software, which you execute on a connected computer, will control the SINAUT MD720-3. So wit, the commands to establish or to disconnect a data connection via the GSM network, are given by the application to the device. For this purpose the application and the device communicates using AT commands, like other types of modems. The sending of SMS is handled in the same way.

## **Direct control using AT command**

You can also enter manually AT commands to control the SINAUT MD720-3. In this case use any terminal program (Refer to *[Working with a terminal](#page-25-1)* program.)

Or you write your own communication program which is adapted specially to your purposes.

## **Enter the PIN first**

Please enter the PIN first before any other AT commands. Until a PIN has been entered most AT commands will be answered with ERROR.

## **4.5 Entering AT commands**

<span id="page-25-0"></span>The SINAUT MD720-3 is controlled by AT commands, which are entered either by the connected application or manualley bya terminal program.

## <span id="page-25-1"></span>**Working with a terminal program**

To be able to control the device directly via AT commands, use a terminal program, e.g. HyperTerminal.

Note the following settings:

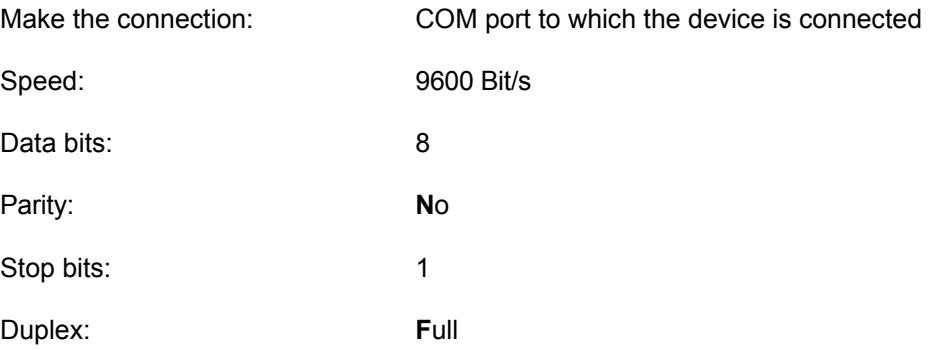

## **PIN in Terminal-Mode**

## **Enter the PIN**

If the LED S blinks slowly (1 time each second), the SINAUT MD720-3 waits for a PIN entry.

In Terminal-Mode the PIN need to be entered using the AT command AT+CPIN.

Example:

Command: **at+cpin="0000"** 

Response: **OK** 

The number of permitted trial to enter the PIN is limited by the SIM card.

Normally three attempts are allowed, i.e. you may enter two times back-to-back a wrong PIN, at the third attempt the right PIN must be entered, otherwise the SIM will be blocked. In this case the SIM card can only be unblocked by entering the PUK.

## **The LED S (status) blinks fast**

If the modem blinks fast (4 times each second), either the SIM card was not detected correctly or the SIM card is PUK-blocked, because a wrong PIN has been entered too often.

Please check, if the SIM card is inserted correctly (see chapter [2](#page-12-0) *[Inserting the SIM](#page-12-0)  [card](#page-12-0)*).

Please check, if the SIM card is PUK-blocked. Insert the SIM card into a common mobile phone. The mobile phone will display, if the SIM card is PUK-blocked. If the SIM card is PUK-blocked, please enter the PUK and then a PIN. You can use a common mobile phone to do this.

Before you enter again the SIM card into the SINAUT MD720-3, please investigate why the SIM card has been PUK-blocked: Which PIN have you entered or which PIN has your application sent to the SINAUT MD720-3?

## **Changing the SIM card**

If you change the SIM card, please do not forget to update also the PIN number in your application.

If you use a lot of SIM cards it can be helpful to set all PINs to the same PIN number. You can do this i.e. by using a mobile phone. Please observe the security requirements of your organization.

## **PIN-less SIM cards**

The device operates also with SIM cards, which PIN check is deactivated. In this case the PIN check is skipped and the device will immediately try to attach the GSM network.

## <span id="page-27-0"></span>**4.6 Use AT commands**

## **Syntax**

The AT command language is a standard for controlling modems. It is lineorientated. Each command line begins with AT (for ATtention), followed by the actual command, and ends with (Enter key).

Example: **ATD444444¬**

means: dial (D for Dial) 444444

There are only two exceptions to this rule:

The command +++ to switch to Command Phase (see below) and the command **A/** with which the last command line is repeated.

## **Command phase, Transparent phase**

The device accepts AT commands only when it is in Command Phase.

It is in *Command Phase*,

- when there is no active connection,
- when the sequence Pause **+++** has been entered during a connection.

The device does not accept AT commands when it is in Transparent Phase.

It is in *Transparent Phase*,

- when there is an active connection,
- when the device has been switched to Command Mode during an active connection with +++ and then switched back to Transparent Mode with **ATO**.

## **Enabling/disabling local echo**

To see your entries on the screen, you may have to enable the local data echo. To do so, enter the following command: **ATE1**

To disable the local data echo, enter the following command: **ATE0** 

## **Enter the PIN**

Command: **at+cpin="0000"** 

Response: **OK** 

## **Network-Status request**

Command: **at+creg?** 

Response: **+CREG: 0,1** 

## **Firmware Version request**

Command: **ati3** 

Response: **SIE3171 SINAUT MD720-3 T.1.0.10 01.12.2005** 

## **CSD call outgoing:**

Command: **atd0123456789** 

Response: **CONNECT** 

## **CSD call incoming:**

Response: **RING**

Command: **ata**

Response:**CONNECT** 

## **Sending SMS:**

Command: **at+cmgf=1**

Response: **OK**

Command: **at+cmgs="phonenumber",145** 

Command: **>Text of the SMS max. 160 characters; End and sending with mit Strg-Z** 

Response: **+CMGS: 251 // value is an example** 

 **OK** 

## **4.7 Supported AT commands in Terminal Mode**

<span id="page-29-0"></span>All AT commands being not listed below, will be answered with OK by the device, but the command will not be executed.

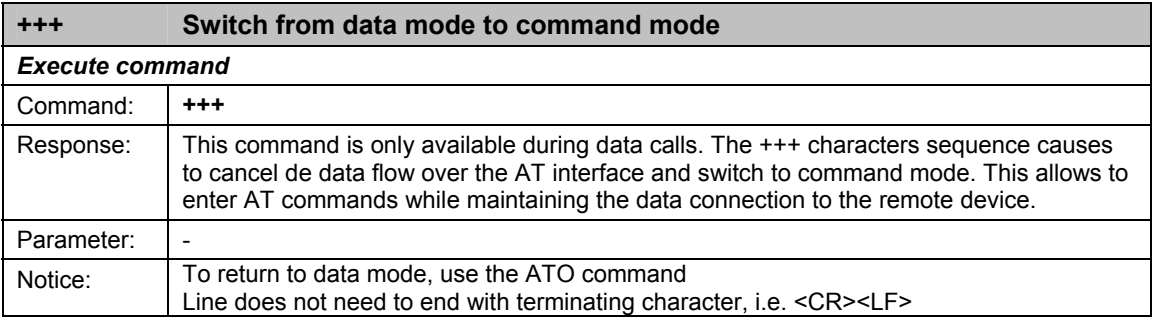

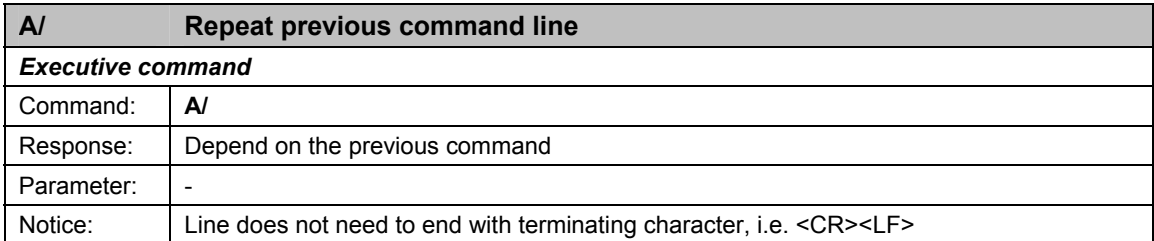

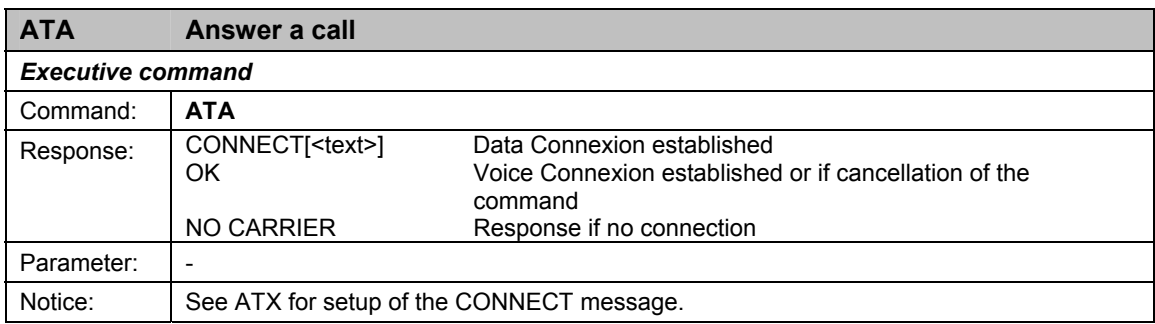

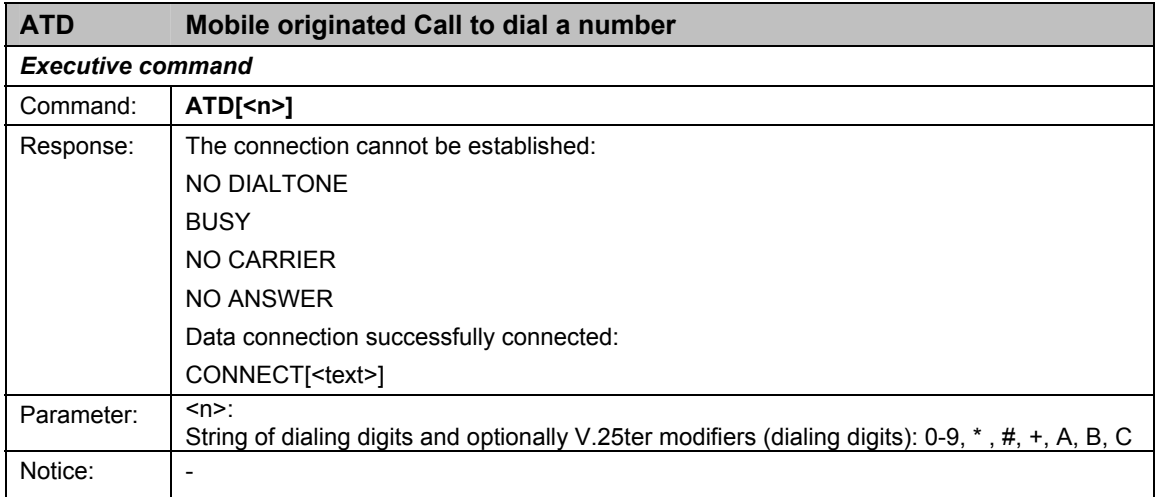

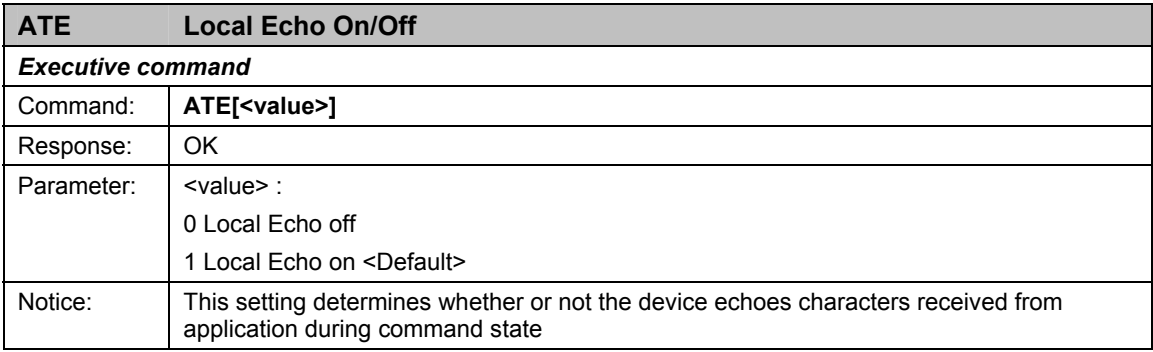

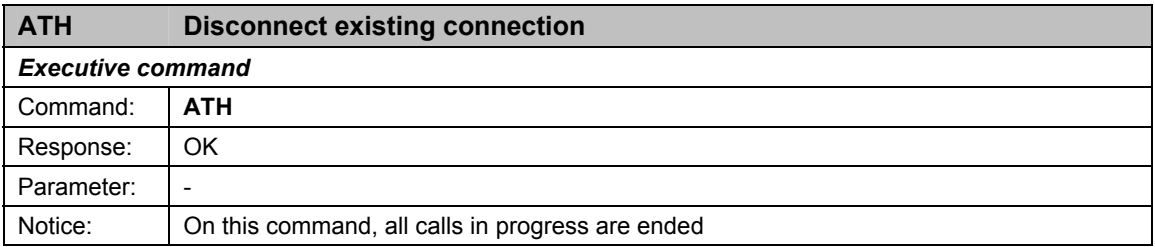

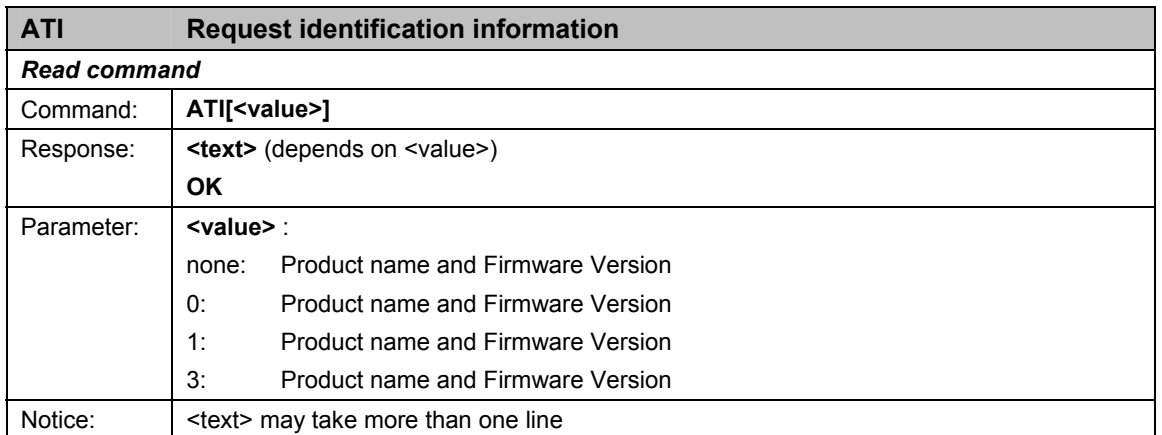

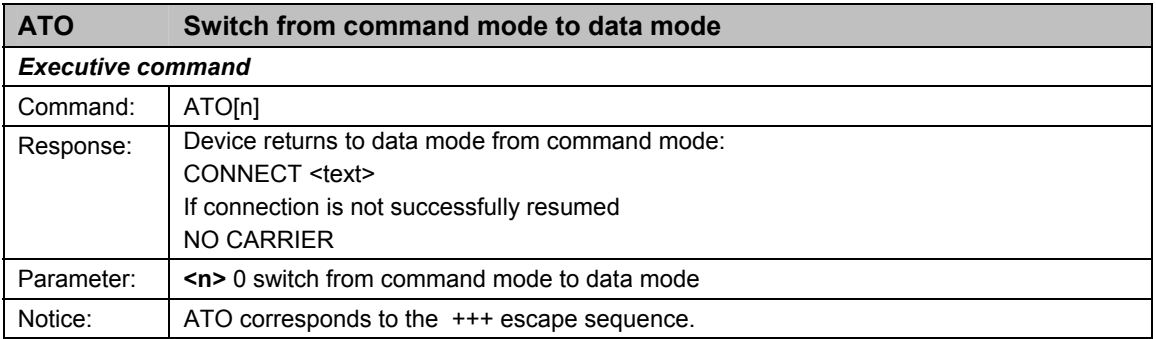

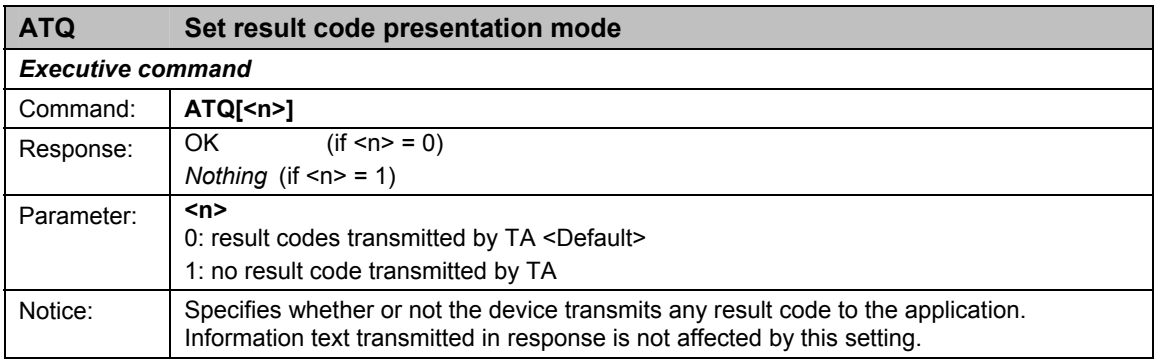

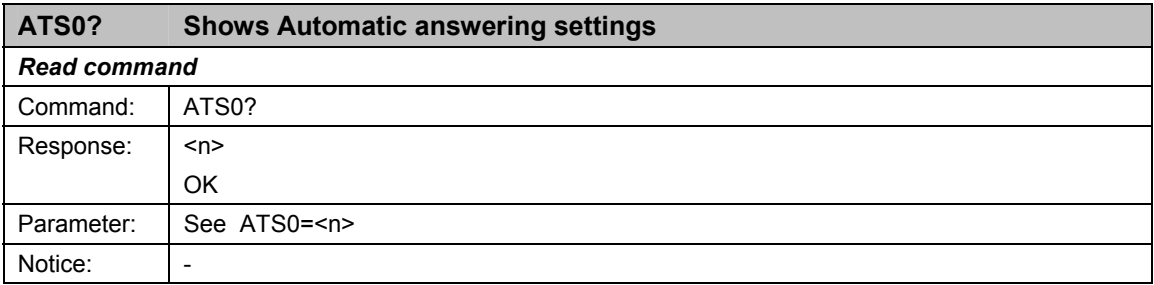

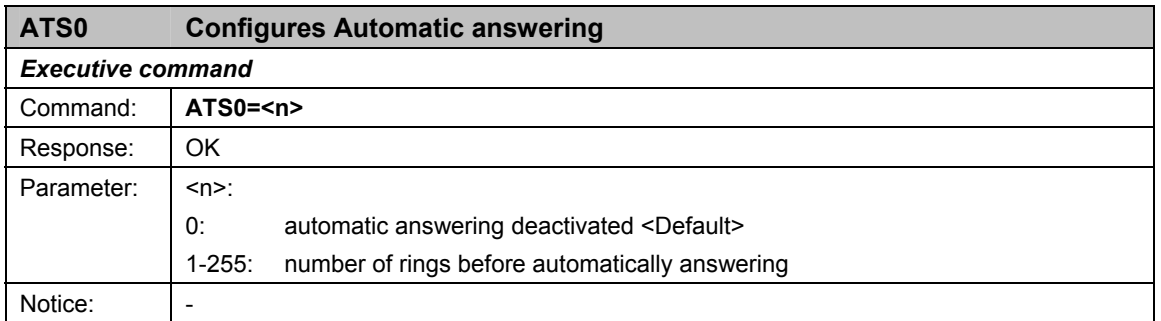

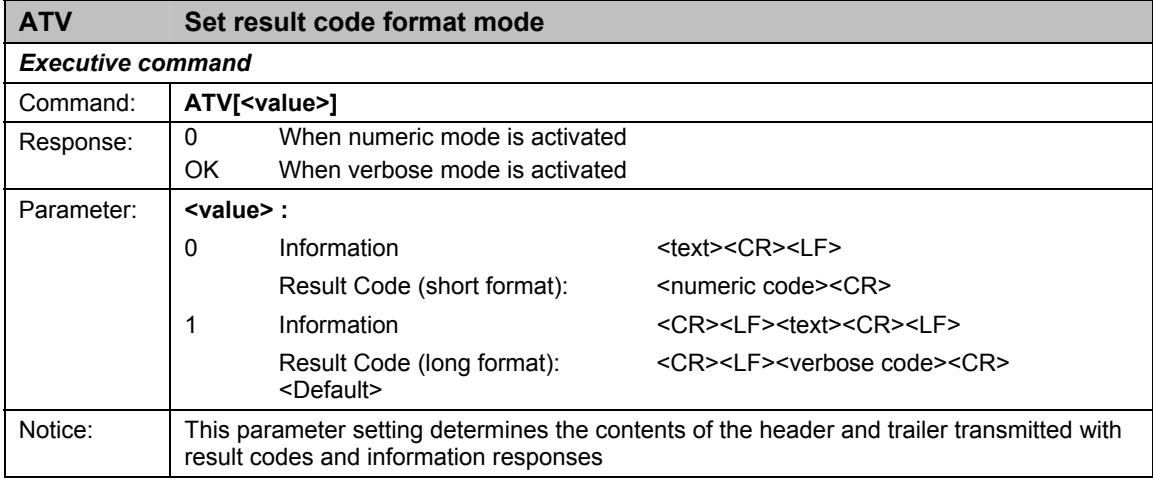

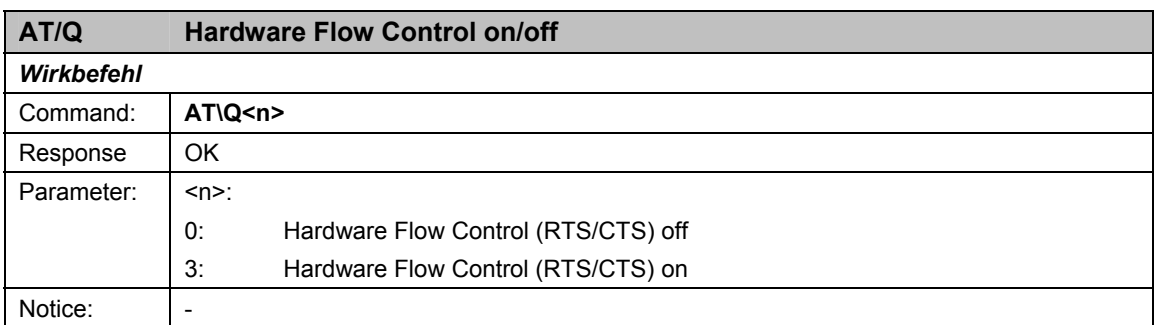

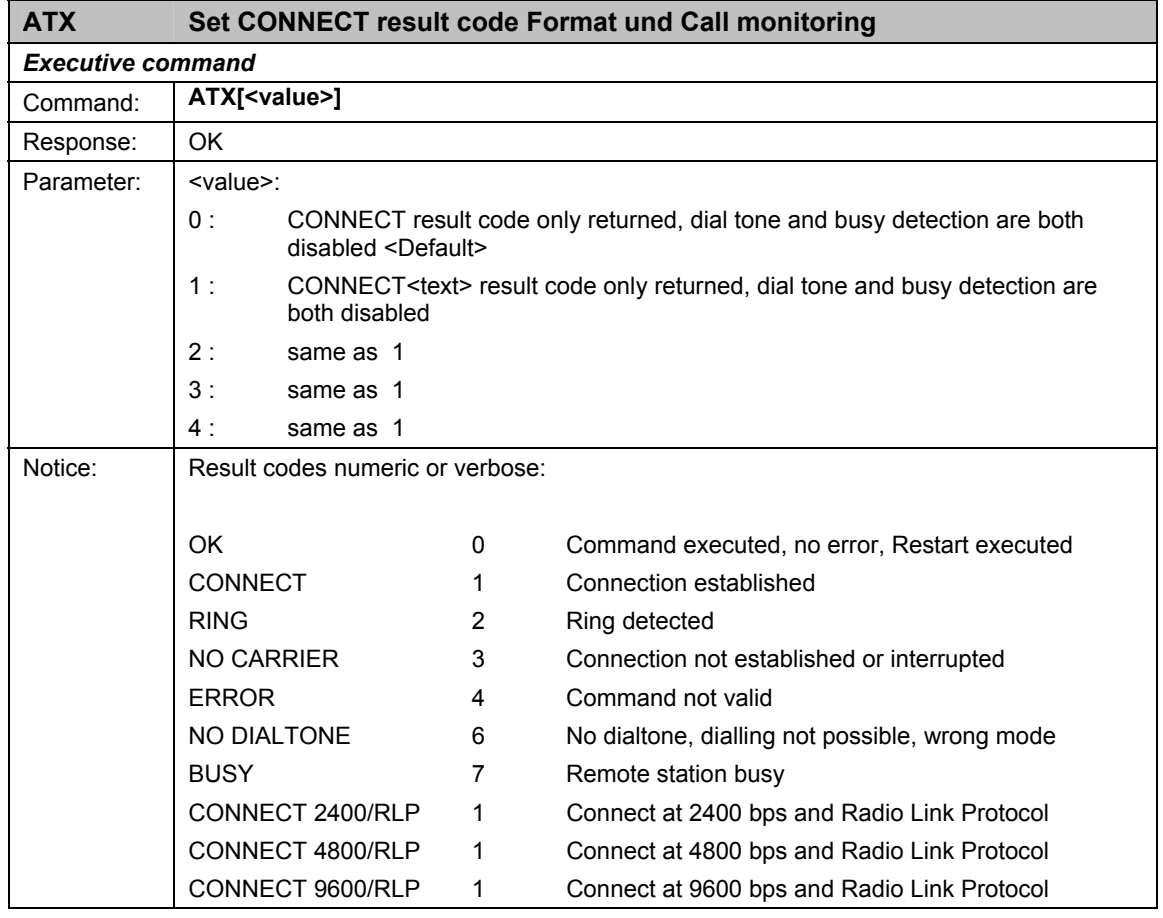

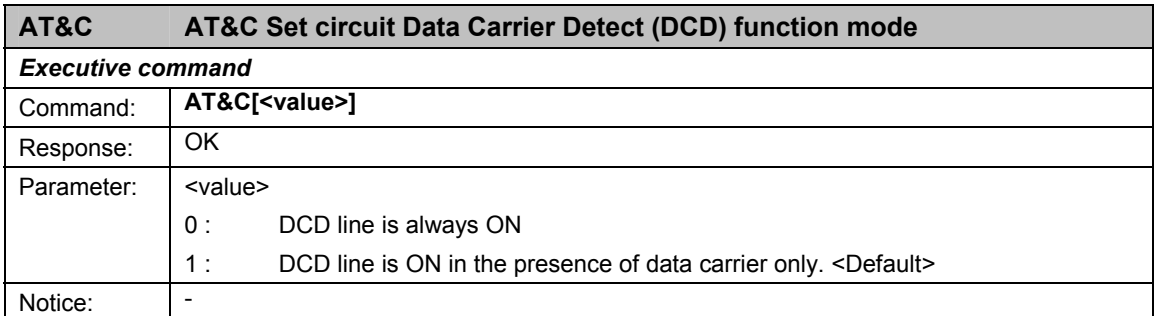

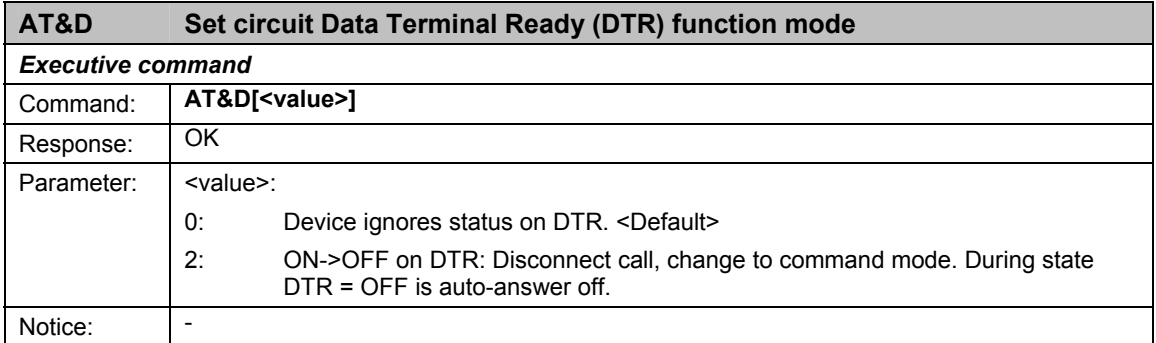

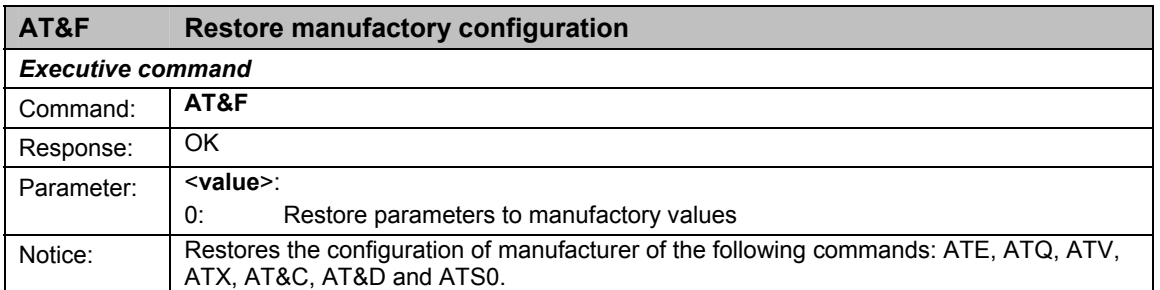

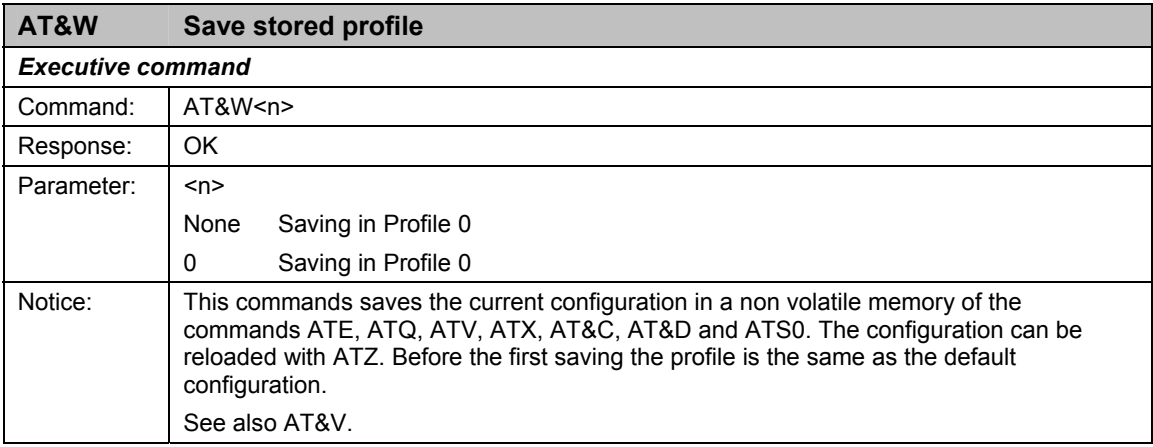

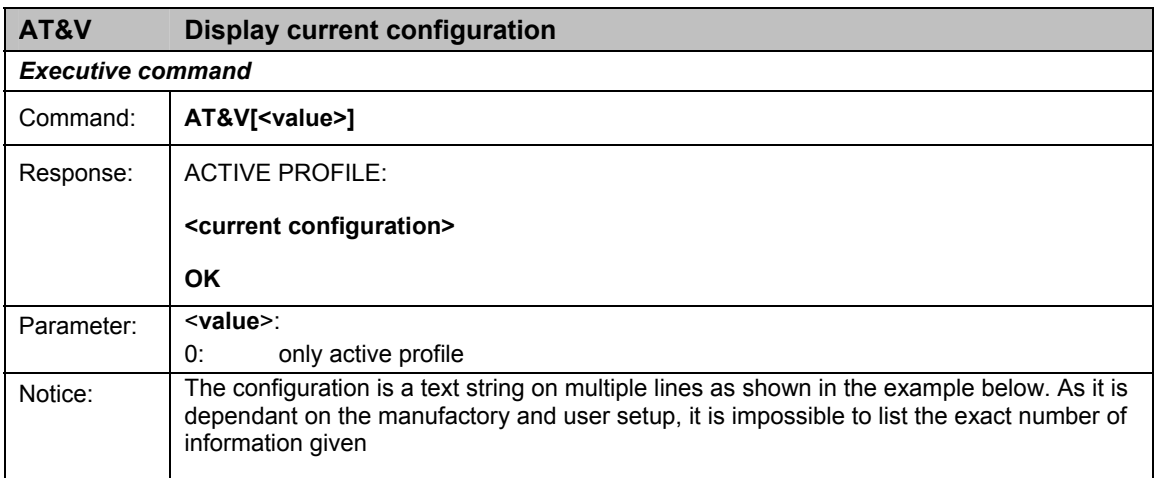

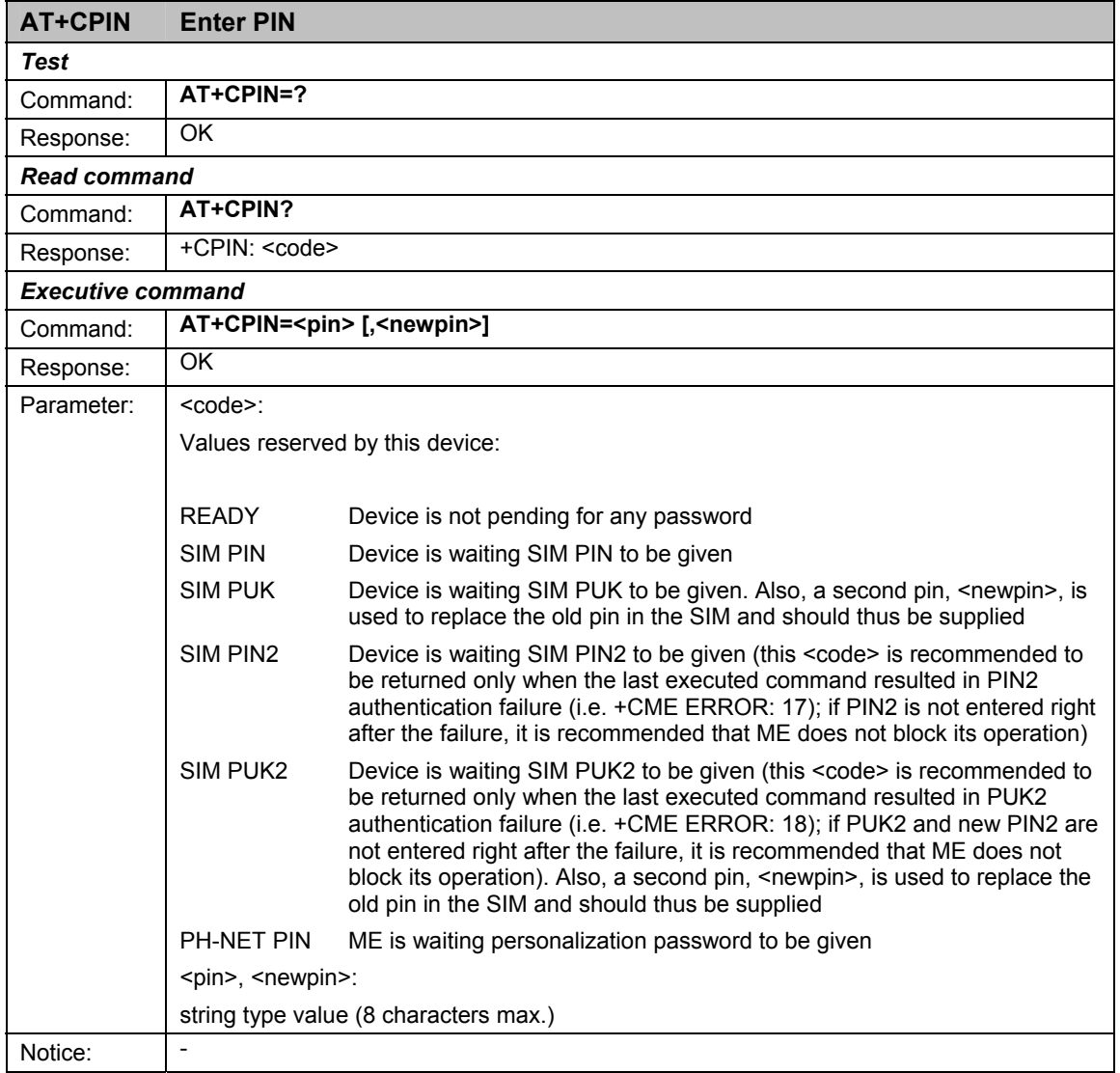

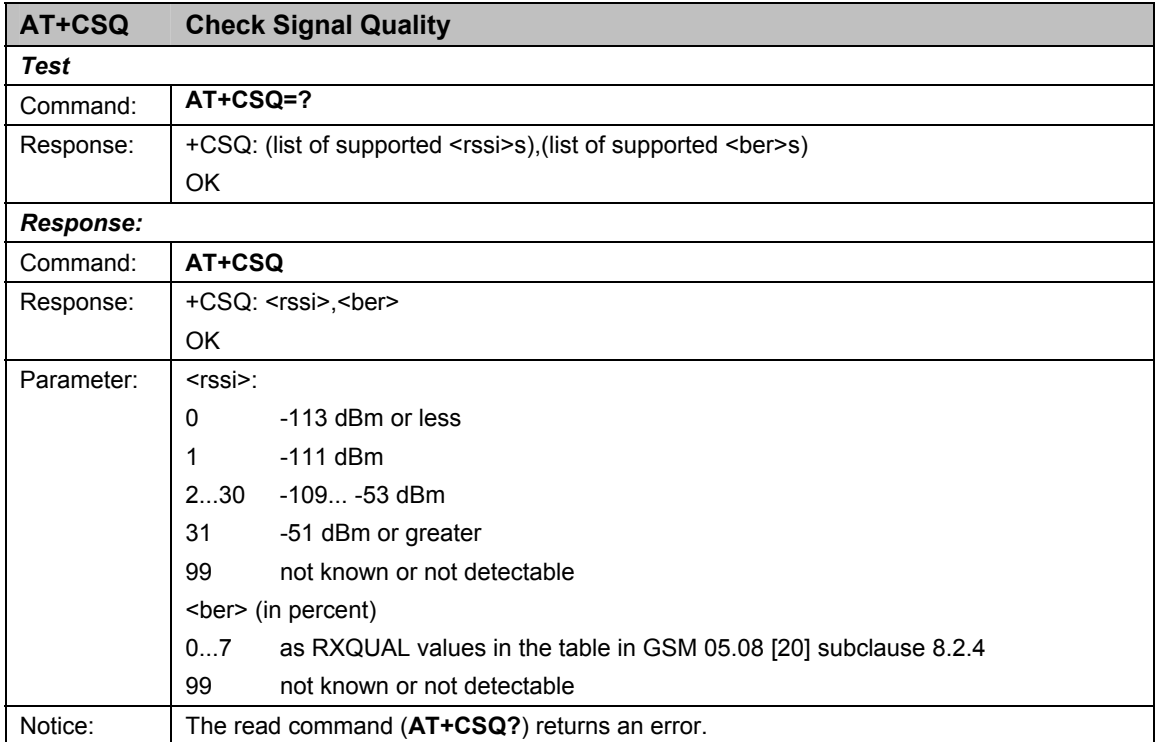

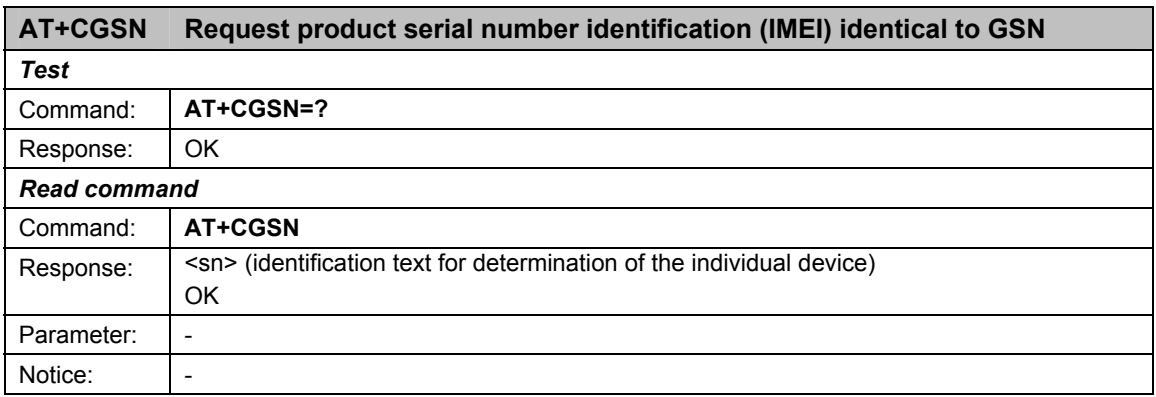

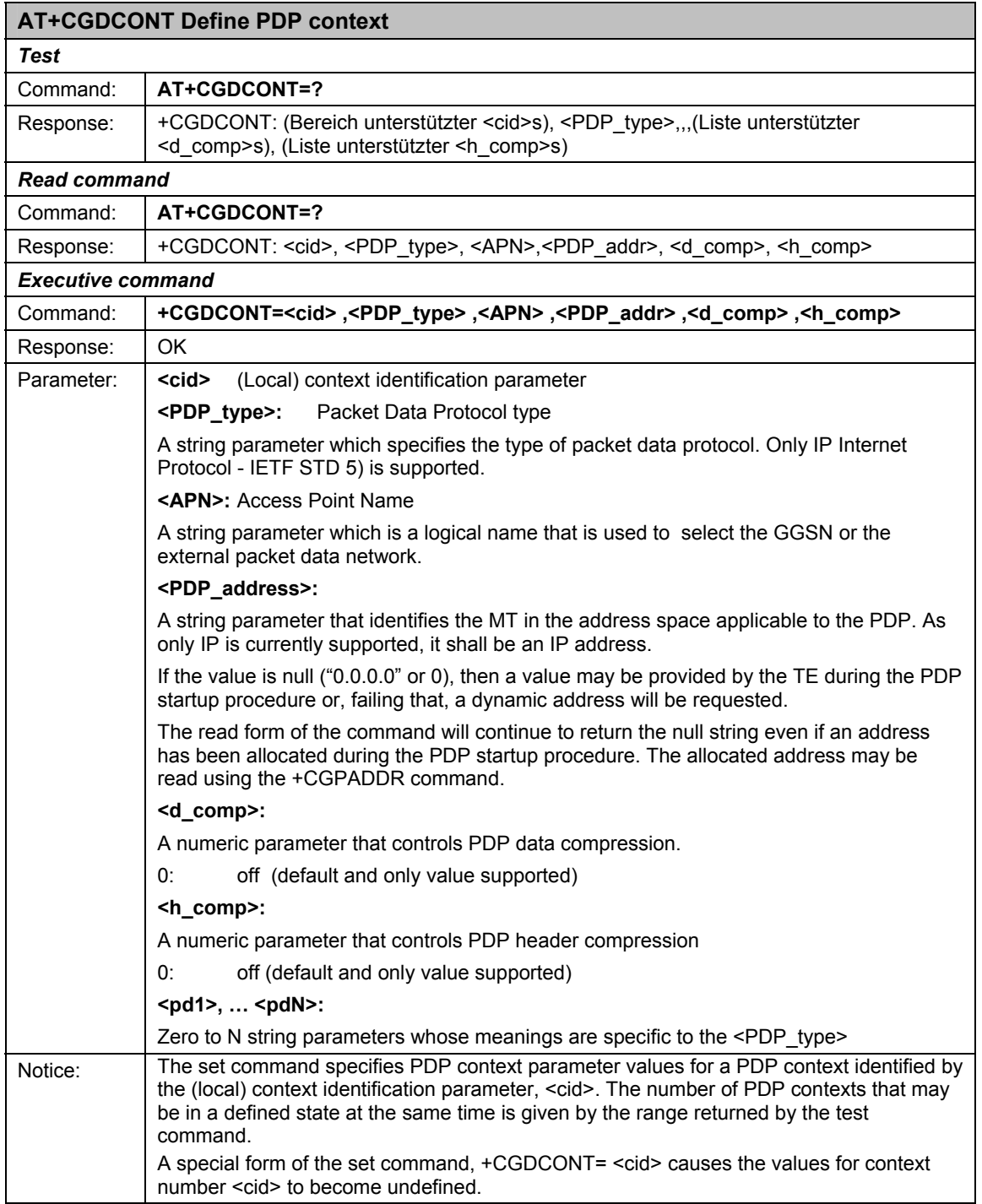

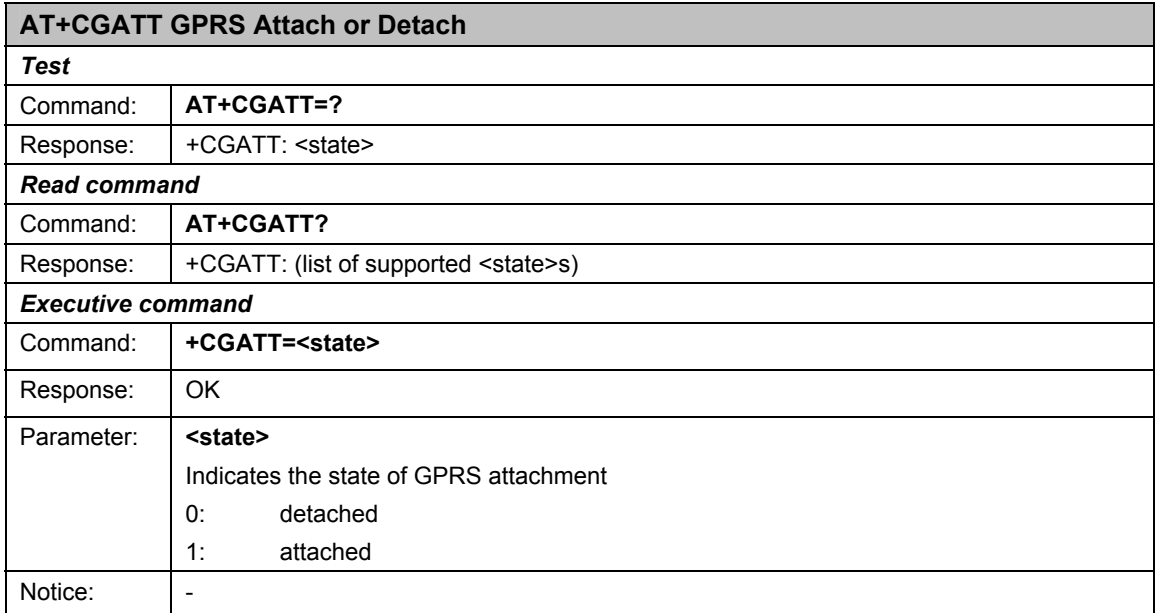

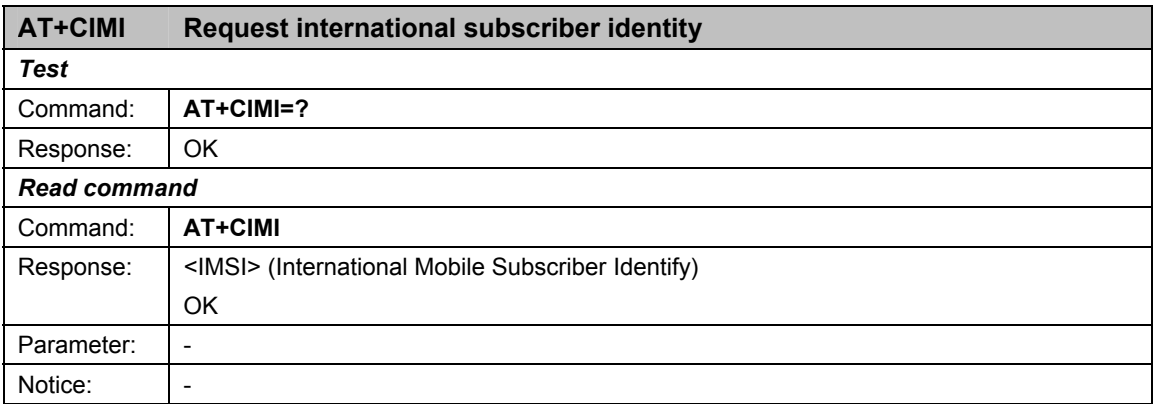

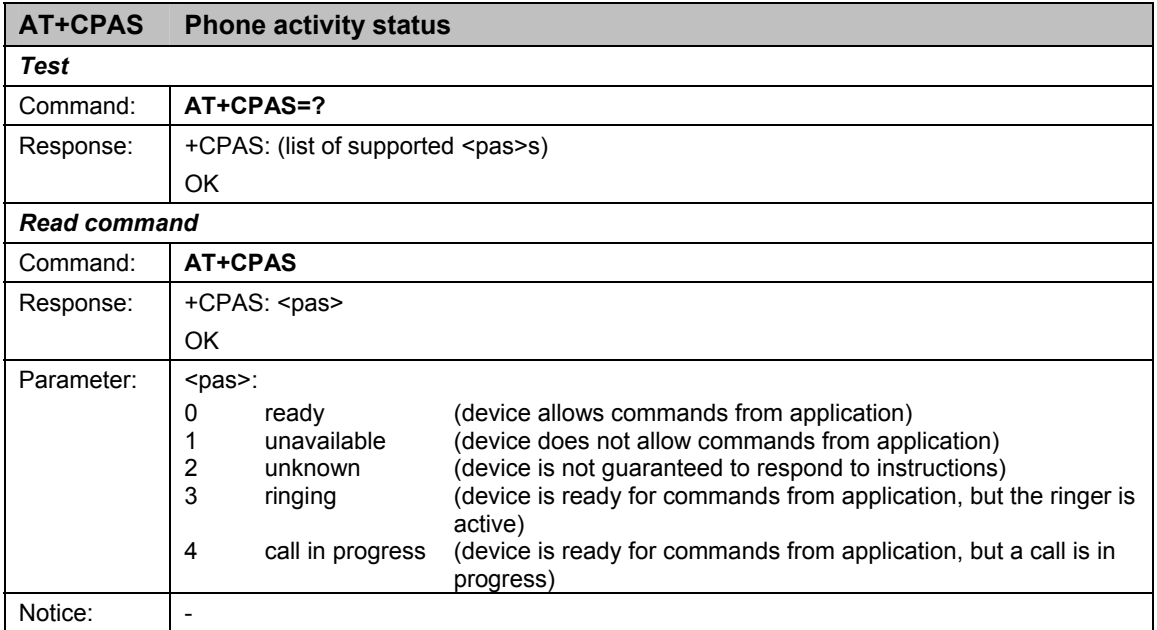

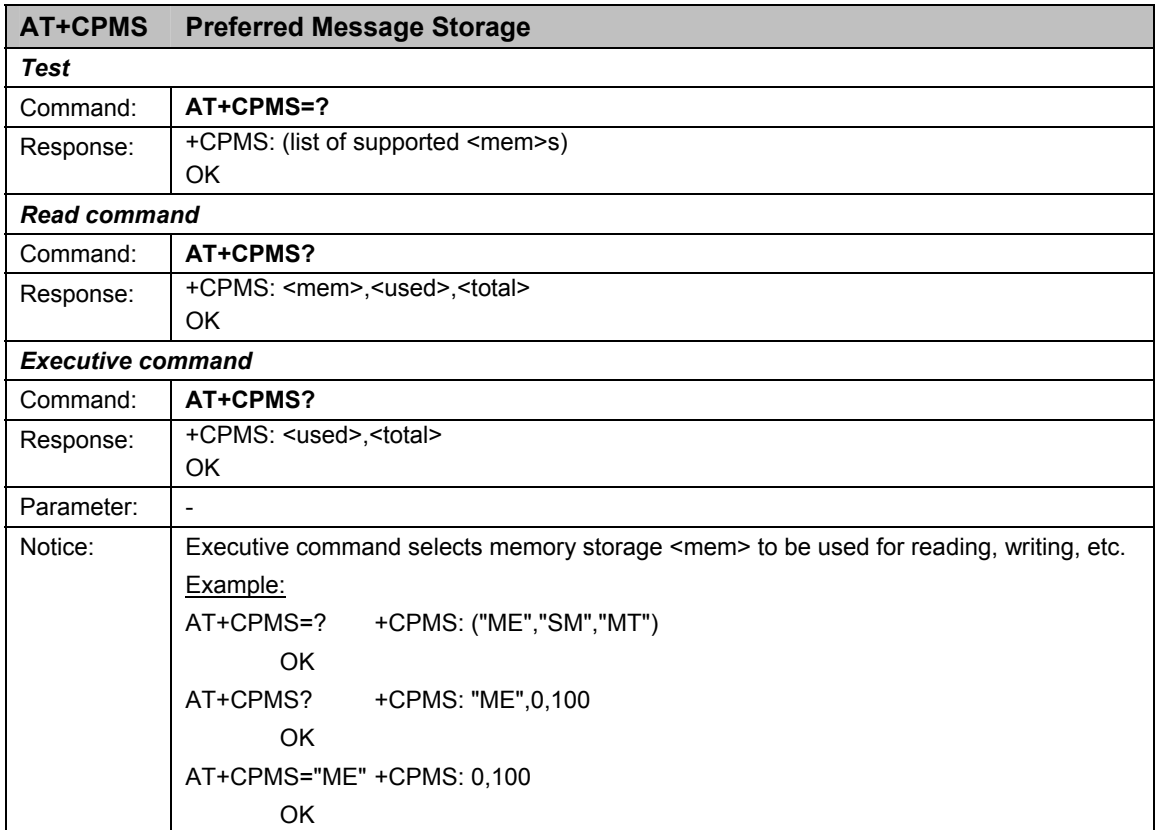

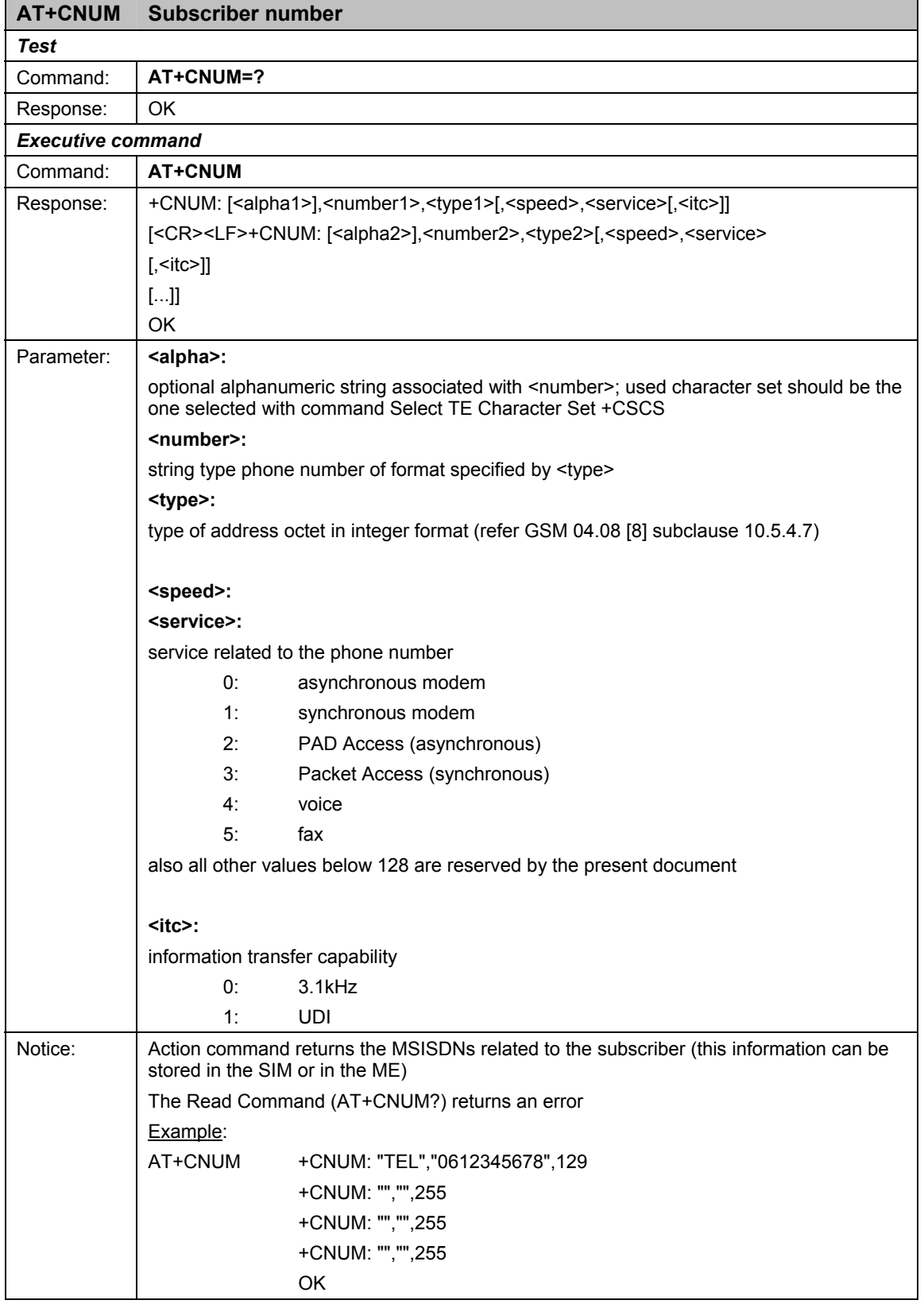

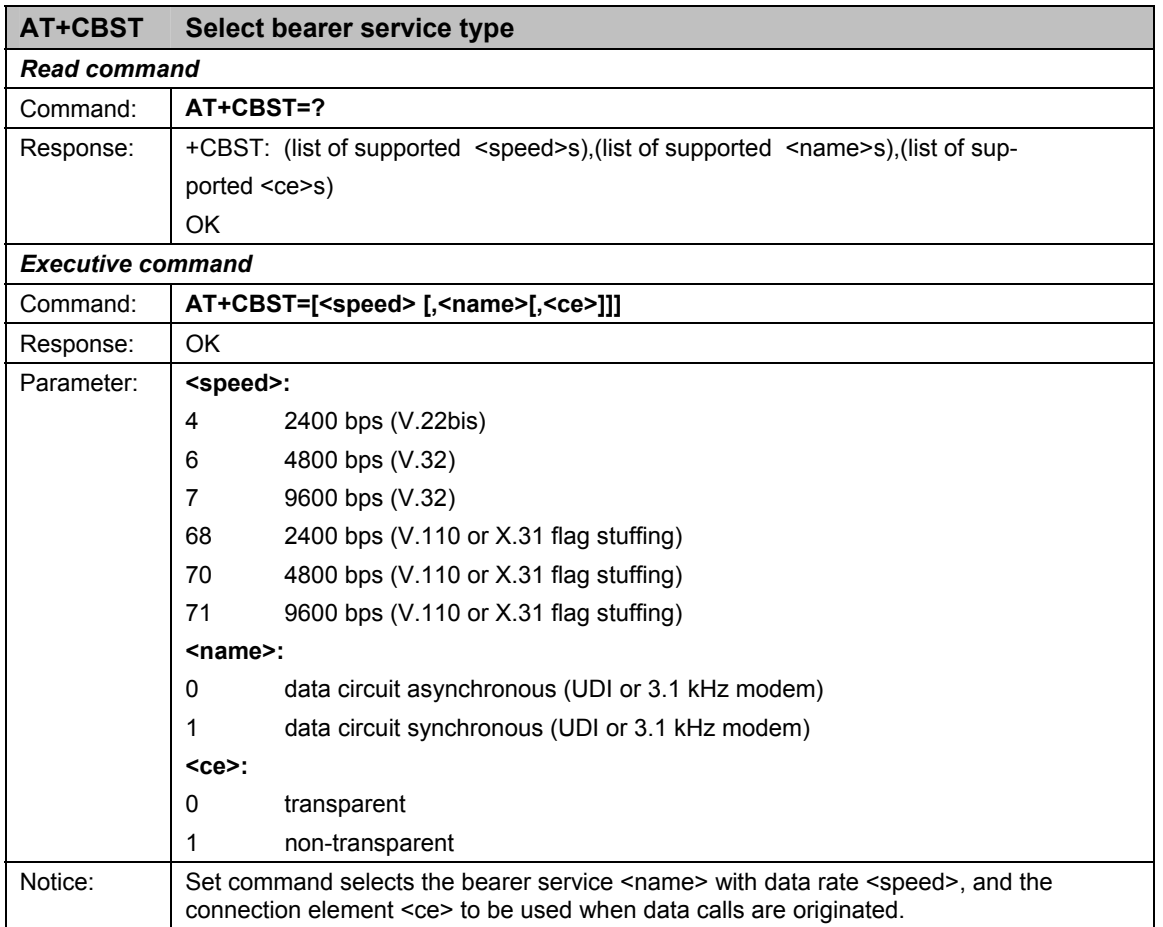

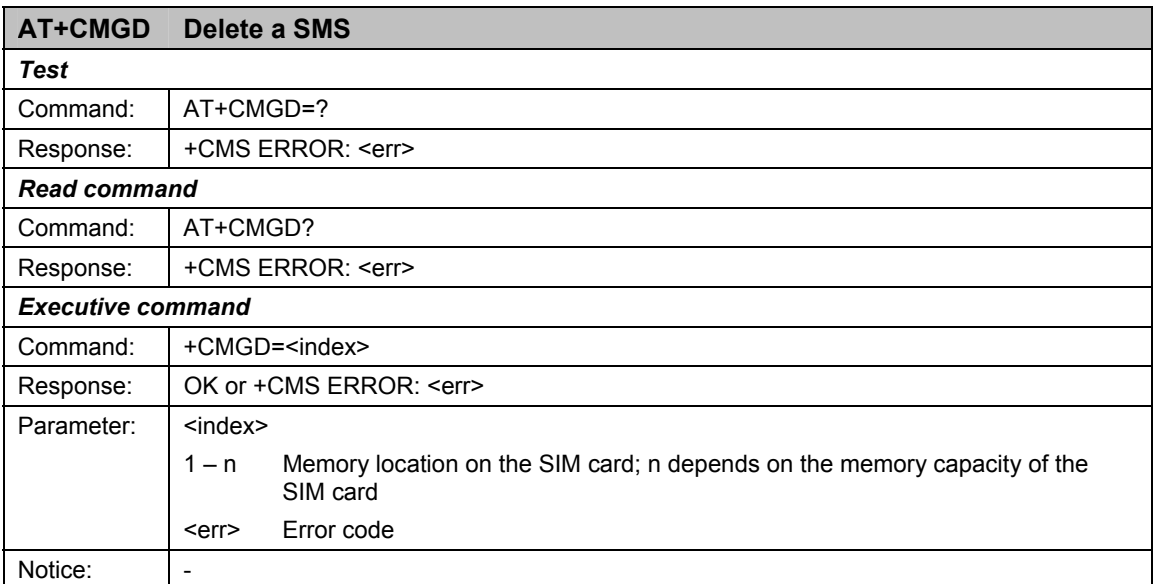

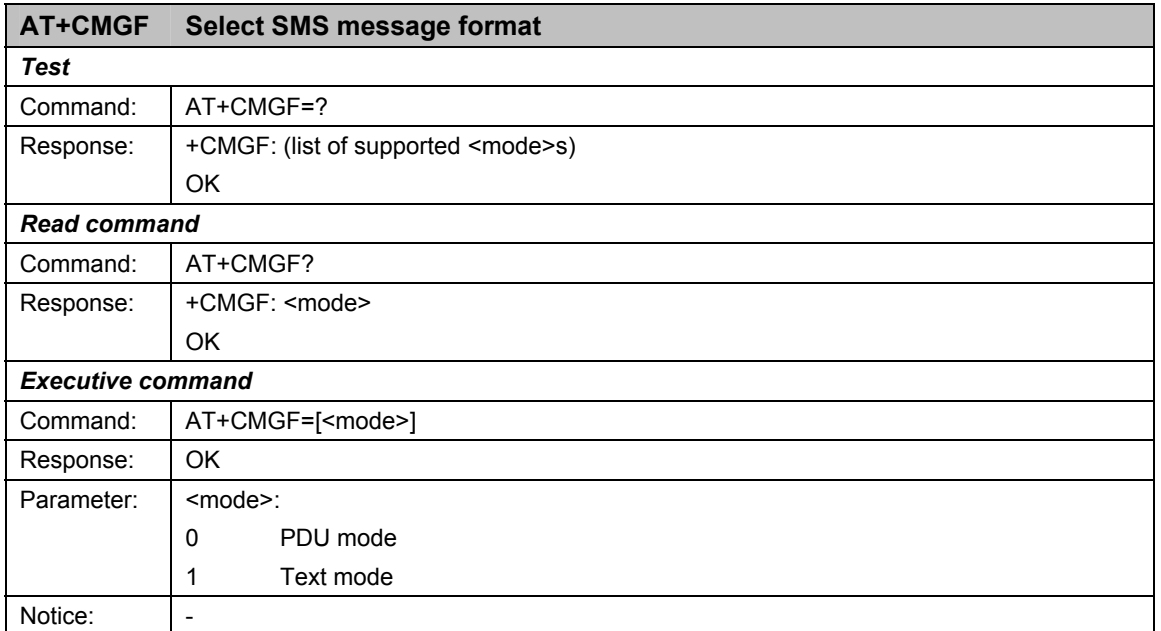

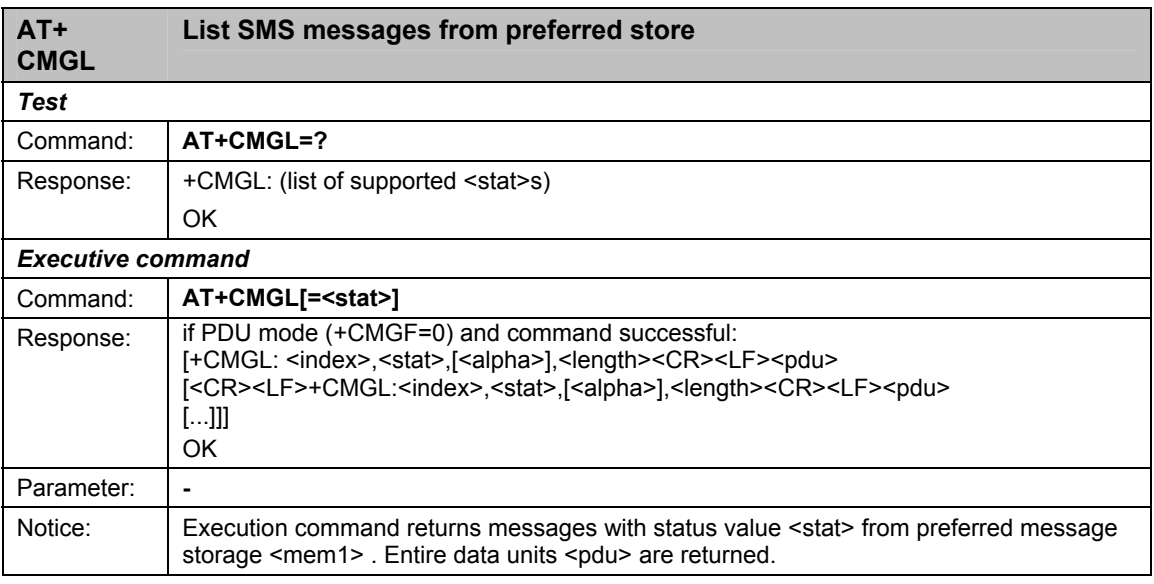

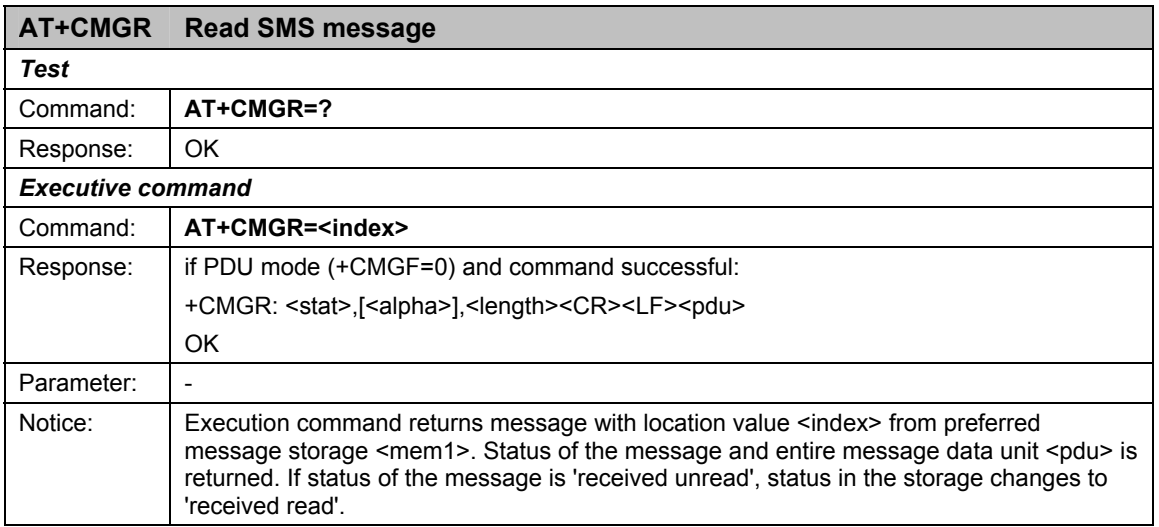

![](_page_43_Picture_155.jpeg)

![](_page_44_Picture_122.jpeg)

![](_page_45_Picture_72.jpeg)

![](_page_46_Picture_94.jpeg)

![](_page_47_Picture_144.jpeg)

![](_page_47_Picture_145.jpeg)

## **Composed AT-Befehle**

The initialisation strings below are accepted by the SINAUT MD720-3. The reaction to the seperate commands correspondingly.

**TIM device** 

ATE0S0=1&D2+CBST=71,0,1;+CRC=1;&W+IPR=19200

**S7-2xx-device** 

ATE0S0=0+IPR=9600

## **Other initialisation strings**

AT+CMGF=1+CSMP=17,0,0,0+CSCA="+AAAAAAAAAAA"

AT+CMGS="+*BBBBBBBBBB*",145

## <span id="page-50-0"></span>**SINAUT MD720-3 in OPC Mode**

## **GPRS modem**

In the OPC Mode the SINAUT MD720-3 is configured by program building blocks of the connected S7-200 PLC. The SINAUT MD720-3 establishes autonomous the radio data connection via GPRS between the connected S7-200 device and the OPC server SINAUT MICRO SC.

### **SMS-Adapter**

In addition also in OPC Mode the connected S7-200 device can send messages by SMS:

- directly to other subscribers of the SMS service, or
- through gateways to fax machines.

To send a SMS, the GPRS connection to the OPC server SINAUT MICRO SC will be interrupted.

## **GSM-Modem**

Also the SINAUT MD720-3 in OPC Mode can answer service data calls from analog modems, ISDN modems or GSM modems.

#### **Notive**

You can find details about these functions in the system manual of the OPC server SINAUT MICRO SC.

## <span id="page-51-0"></span>**5.1 OPC Mode activation**

## **Terminal mode is factory default setting**

The SINAUT MD720-3 supports two fundamental operating modes:

- Terminal mode
- OPC Mode.

The SINAUT MD720-3 will be delivered by the factory with activated Terminal Mode.

## **Automatic activation by the PLC**

Operating the SINAUT MD720-3 in OPC Mode combined with S7-200 devices, the OPC Mode will be activated by the program building blocks automatically during the initialisation.

## **Manual activation**

If in exceptional cases a manual activation of the OPC Mode is necessary, you will find instructions in chapter [6.1](#page-56-1) *[Switching between Terminal mode and OPC Mode](#page-56-1)*.

## **5.2 Functions of the LEDs in OPC Mode**

<span id="page-52-0"></span>The device is equipped with 3 LEDs which indicate the status:

 **S** (Status) **Q** (Quality) **C** (Connect)

![](_page_52_Picture_117.jpeg)

![](_page_52_Picture_118.jpeg)

Blinks fast : 4 times each second

## <span id="page-53-0"></span>**5.3 PIN in OPC-Mode**

## **Enter the PIN**

If the LED "S" blinks slowly (1 time per second), the SINAUT MD720-3 waits for a PIN entry.

In OPC-Mode the PIN is sent by the connected PLC to the SINAUT MD720-3. Therefore you need to enter the PIN in the data module of your SPS program with reference to the program module WDC\_INIT (See System manual SINAUT MICRO SC). Please check if the PLC and the SINAUT MD720-3 are connected together.

## **The LED S (Status) blinks fast**

If the LED S blinks fast (4 times per second), either the SIM card was not detected or he SIM card is PUK-blocked, because the a wrong PIN has been entered too often.

- 1. Please check, if the SIM card has been inserted correctly into the device (refer to chapter [2](#page-12-0) *[Inserting the SIM card](#page-12-0)*).
- 2. Please check, if the SIM card is PUK-blocked. Insert the SIM card into a common mobile phone. The mobile phone will display, if the SIM card is PUKblocked. If the SIM card is PUK-blocked, please enter the PUK and then a PIN. You can use a common mobile phone to do this.
- 3. Before you enter again the SIM card into the SINAUT MD720-3, please investigate why the SIM card has been PUK-blocked: Which PIN have you entered into your PLC program?
- 4. Please check and eventually reset the parameter SIMSTATE of the SINAUT MD720-3.

## **Check and reset the parameter SIMSTATE**

The parameter SIMSTATE will be displayed when you press the SET button (refer to [6.2](#page-58-0) *[Getting the current settings and values](#page-58-0)*):

![](_page_53_Picture_122.jpeg)

In case of SIMSTATE=SIM\_ERROR or SIMSTATE=SIM\_PROBLEM please proceed as follows:

- 1. Please make sure, that the correct PIN is entered into the PLC program module.
- 2. Push the SET button until the factory default settings has been loaded (Attention, all settings will be reset)

or

Enter the following AT commands:

AT^PARSTART AT^PARCSE AT^PAREND

3. Afterwards the device will perform a restart and is ready of operation again.

## **Changing the SIM card**

If you change the SIM card, please do not forget to update also the PIN number in your application.

If you use a lot of SIM cards it can be helpful to set all PINs to the same PIN number. You can do this i.e. by using a mobile phone. Please observe the security requirements of your organization.

## **PIN-less SIM cards**

The device operates also with SIM cards, which PIN check is deactivated. In this case the PIN check is skipped and the device will immediately try to attach the GSM network.

## **5.4 Log in to SINAUT MICRO SC**

<span id="page-55-0"></span>After the SINAUT MG720-3 is switched on and configured by the control or after a connection is broken off the SINAUT MD720-3 starts at once to connect itself with the OPC Server SIANAUT MICRO SC, if the SINAUT MD720-3 is in OPC mode.

If the trial of the SINAUT MD720-3 to connect with the OPC Server SIANAUT MICRO SC does not succeed it will start another trial according to the following scheme:

![](_page_55_Picture_63.jpeg)

## <span id="page-56-0"></span>**Service functions 6**

## **6.1 Switching between Terminal mode and OPC Mode**

<span id="page-56-1"></span>The SINAUT MD720-3 is delivered by the factory with activated Terminal Mode.

Operated in combination with a S7-200 the OPC Mode of the SINAUT MD720-3 will be activated by program building blocks of the connected S7-200 PLC during the initialisation.

## **Manual switching**

There are the following two methods to switch the SINAUT MD720-3 manually from the Terminal Mode into the OPC Mode and vice versa.

#### **Method 1:**

![](_page_56_Picture_8.jpeg)

![](_page_56_Figure_9.jpeg)

Push the SET button while you are connecting SINAUT MD720-3 to the supply voltage, until the LEDs shows a fast lighting in sequence. The SINAUT MD720-3 changes the operating mode and keeps this new mode permanently until you change it again.

## **Method 2:**

Change the operating mode by AT commads. Enter threfore the following commands:

**+++** 

Activates the AT command interface and interrupts the data transfer.

## **AT^PARSTART<CR>**

Activates the AT configuration

## **AT^PARSET="TERMINAL","MODE","SUPERVISED" <CR>**

Selects the Terminal Mode, or

## **AT^PARSET="TERMINAL","MODE"," DISABLE "<CR>**

Selects the OPC Mode.

## **AT^PAREND<CR>**

 Deactivates the AT configuration and forces a restart of the SINAUT MD720-3.

The device restarts in the selected new operating mode.

## <span id="page-58-0"></span>**6.2 Getting the current settings and values**

Connect your PC to the interface X1 and start a terminal software, e.g. HyperTerminal. Select the used COM interface of the PC and configure the character format and the baudrate to the same settings as the X1 interface of the SINAUT MD720-3.

By factory default the SINAUT MD720-3 has the following settings:

Baudrate 9600

Character format 8N1

When you push the SET button (less than 2 secunds) the currect IP confuguration of the SINAUT MD720-3 is shown by the terminal software.

Remote-Host2: Reserved<br>
Destination-Port2:26862 Reserved Destination-Port2:26862 Reserved<br>
Source-Port2:RANDOM Reserved Source-Port2:RANDOM Server-Mode:TSC Reserved Server-Line:LL<br>
Server-Username:st
Server-Username:st
Reserved Server-Username2:G21 Reserved<br>
Dial-Up:GPRS Reserved Dial-Up:GPRS<br>System-Time:1894 Firmware-Version:V.1.2.0 Firmware-Version:<br>SIM-STATUS:SIM-OK SIM/PIN-Status SIM-STATUS:SIM-OK Provider: GSM-Operator NetID: **ID of the GSM-Operator** APN: APN of the GPRS network COM-Control:DTR Reserved<br>
COM-Baudrate:9600 Baudrate

Assigned-IP: Assigned IP address (OPC Mode)<br>Remote-Host:217.6.61.22 IP address of the OPC servers (O IP address of the OPC servers (OPC Mode) Destination-Port:20030 Port address of the OPC server (OPC Mode) Source-Port:26863 Own port address (OPC Mode) User name at the OPC server (OPC Mode) System time since last restart Terminal-Mode:DISABLE <br>
Firmware-Version: V.1.2.0 Firmware-Version<br>
Firmware-Version Quality:99 Receive quality (CSQ- value) Baudrate on X1 interface COM-Format:8E1 Character format on X1 interface

## <span id="page-59-0"></span>**6.3 Service mode to download a new firmware**

When the service mode is active you can update the firmware of SINAUT MD720- 3.

The firmware contains the fundamental programming of the SINAUT MD720-3. If the manufacturer has produced new firmware, for example to equip the device with new functions, then this can be loaded into the SINAUT MD720-3.

You can find the latest firmware in the internet on the pages of des Siemens Service & Support (see Foreword).

To update the firmware please proceed as follows.

## **Switch on the service mode and connect the device to a PC**

- 1. Push the SET button for 2 up to 4 seconds while the SINAUT MD720-3 is in operation. The device switches into the service mode.
- 2. Connect a PC to the interface X1 of the SINAUT MD720-3.

## **Installation of the modem driver**

For the communication with the SINAUT MD720-3 in service mode you need to install a modem driver.

- 1. Open the *Control Panel* in the Start Menu.
- 2. Using Windows XP open the category die Kategorie *Printers and Other Hardware* or switch to the Classic View.
- 3. Open the *Phone and Modem Options*.
- 4. Select Add in the register *Modems*.
- 5. Please follow the *Hardware-Wizard*.
- 6. Select *Don't detect my modem; I will select it from a list a*nd click *Next.*
- 7. Select from the manufacturer list *Standard Modem Types* the *Standard 19200 bps Modem* and click *Next.*
- 8. Select the COM-Port of your computer, the SINAUT MD720-3 is connected to and click *Next.*
- 9. Wait until the modem installation has been finished and click *Finish*.
- 10. In the *Phone and Modem Options* menu the *Standard 19200 bps* Modem is listed now.
- 11. Open the tab *Modems*, select the Standard 19200 bps modem and click *Properties*.
- 12. Select the tab *Modems* again and set the maximum speed to 57600. Then click *OK* twice.
- 13. Click *Start*, *Control Panel*. In the *Control Panel* window (classical view) doubleclick *System*, then select the tab *Hardware*.
- 14. Click the *Device Manager* button. In the *Device Manager* window beneath the item *Modems* double-click the Standard Modem 19200.
- 15. In the Properties window of this modem select the *Modem* tab. Set the speed to 57600. Close the window.

## **Installation of a Network Connection**

The communication with the SINAUT MD720-3 in service mode is made via a network connection.

- 1. Open the *Control Panel* in the *Start* menu.
- 2. Using Windows XP open the category *Network and Internet Connections*.
- 3. Select *Create a connection to the network at your workplace* and follow the *New Connection Wizard*.
- 4. Select *Dial-up connection* and click *Next*.
- 5. From the shown list select the *Modem Standard 19200 bps Modem* being installed before and click *Next*.
- 6. Enter a name for the new connection, e.g. *Service-MD720* and click *Next*.
- 7. Enter the phone number **\*98#** and *c*lick Sie *Next*.
- 8. Finish the installation wizard by clicking *Finish*.
- 9. Open the *Start* Menu and select the new connection (e.g. *Service-MD720)* in the menu *Connect to.*
- 10. Open *Properties,* select the *Modem Standard 19200 bps Modem* and click *Configure*.
- 11. Choose tke Maximum speed 9600 bps. Enable the hardware flow control and disable the other options.
- 12. Click two times *OK* to close the *Modem Configuration* and *Properties*.

## **Setup the Local Service Connection**

When the modem driver and the network connection are installed and the SINAUT MD720-3 is connected to the COM-Port of the PC, the service connection can be established.

- 1. Open the *Start* Menu.
- 2. Select the new connection (e.g. *Service-MD720)* in the menu *Connect to.*
- 3. Enter the user name (default: service) and the password (default: service) and click *Dial.*
- 4. The connection will be established. After the connection is established an Icon appears in the Windows taskbar.
- 5. In the *Start* Menu click *All Programs*, *Accessories*, *Command Prompt*.
- 6. Enter the following command line: C:\WINDOWS>ftp 192.168.0.8 Pess Enter.
- 7. You will be asked for a User name (default: service) and a password (default: service). Enter both and observe capital or small characters.
- 8. If the connection is established successfully the message ..230 User logged in " appears and the prompt changes to Ftp>.

## **Upload a new firmware into the SINAUT MD720-3**

When the service connection is established, you can start to upload the new firmware.

- 1. With Notepad (belongs to Windows) create a file with the name **!cmdfile**. The file name must not have any extension (e.g.: .txt). The first line in this file is: STORE FirmwareName.BIN Instead of "FirmewareName.BIN" write the name of the new firmware file.
- 2. At the Ftp>-prompt enter: **put** FirmwareName.BIN Press Enter. Instead of "FirmewareName.BIN" write the name of the new firmware file.
- 3. Then at the Ftp>-prompt enter: **put !cmdfile**  Press Enter. After the firmware file and the !cmdfile file are successfully uploaded the SINAUT MD720-3 will start to install the new firmware. This process can last up to 10 minutes. After this the SINAUT MD720-3 restarts. Then the SINAUT MD720-3 is ready again.

## **Release the local service connection**

Release the local service connection, if you do not need it anymore.

- 1. At the Ftp>-prompt enter: **quit**  Then press Enter.
- 2. Then also tear-down the network connection to the device. To do so right-click the icon in the Windows task bar.

## **6.4 Load factory defaults**

<span id="page-63-0"></span>By pushing the SET button for more than 4 seconds till the LED "C" begins to light up, the configuration of the SINAUT MD720-3 will be reset to factory default settings.

# <span id="page-64-0"></span>**Technical Data** 7

![](_page_64_Picture_163.jpeg)

![](_page_65_Picture_132.jpeg)

## **Interface X1**

![](_page_65_Picture_133.jpeg)

**(Signal direction DTE) SUB-D9 socket, Pin assignment RS232** 

![](_page_65_Picture_5.jpeg)

![](_page_66_Figure_1.jpeg)

## **Modem cable for Service Interface**

The line RI is an option.

<span id="page-68-0"></span>![](_page_68_Picture_142.jpeg)